# **SONY.** 3-862-735-11(2)

 $\ddot{\phantom{a}}$ 

 $\hat{\mathcal{A}}$ 

**BOROUS REGISTERED IN A CONTROL** 

# **MiniDisc Deck**

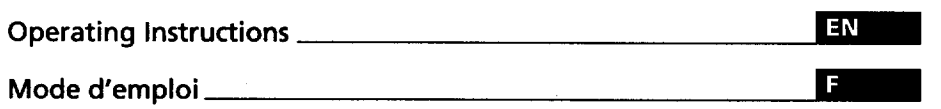

 $\label{eq:1.1} \mathcal{L}_{\mathcal{A}}(\mathcal{A}) = \mathcal{L}_{\mathcal{A}}(\mathcal{A}) = \mathcal{L}_{\mathcal{A}}(\mathcal{A}) = \mathcal{L}_{\mathcal{A}}(\mathcal{A}) = \mathcal{L}_{\mathcal{A}}(\mathcal{A})$ 

 $\omega^{\rm th} = 3$ 

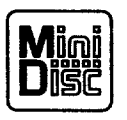

MDS-JE520

© **1998 by Sony Corporation**

## **WARNING**

**To prevent fire or shock hazard, do not expose the unit to rain or moisture. To avoid electrical shock, do not open the cabinet. Refer** servicing **to qualified** personnel **only.**

**The laser component in this product** I **is capable of emitting radiation exceeding the limit for** Class **1.**

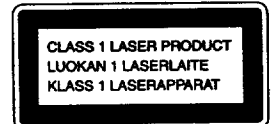

This **appliance is classified as a CLASS 1 LASER product.** The **CLASS 1 LASER PRODUCT** MARKING is **located on the rear exterior.**

The following **caution label** is **located inside of the unit.**

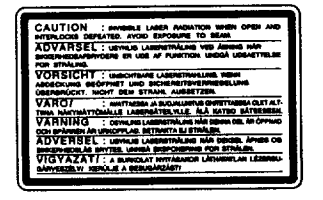

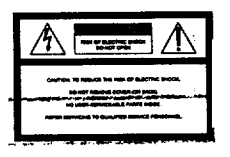

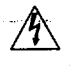

This symbol is intended to alert the user- $\sum_{i=1}^n$  on a circuit different from that to to the presence of uninsulated to the presence of uninsulated **thereof is the theat** which the receiver is connected.<br>"dangerous voltage" within the **connect the** consult the dealer or an experienced *"dangerous* **voltage" within** the **ComGh** the dealer **or an experienced** product's enclosure that may be of **individually**<br>sufficient magnitude to constitute a risk  $\prod_{i=1}^{n} \prod_{i=1}^{n} \sum_{j=1}^{n}$ of electric shock to persons.

This *symbol* **is intended to alert the user to** the **presence of important operating and** maintenance **(servicing)** instructions in **the literature accompanying the appliance.**

#### CAUTION

The use **of optical instruments with** this **product will** increase **eye hazard.**

#### **Owner's Record**

The **model and serial numbers are located** on the **rear of** the **unit. Record** these **numbers in** the **spaces provided** below. **Refer to** them **whenever you call upon your** *Sony* **dealer regarding** this **product. Model No. MDS-JE520**

**Serial No.**

#### **INFORMATION**

**This equipment has been tested and found to comply with the limits for a Class B digital device, pursuant to Part 15 of** the **FCC Rules.**

These **limits are designed** to **provide reasonable protection against harmful interference in a** residential **installation.** This equipment **generates, uses, and can radiate radio frequency energy and, if not installed and used in** accordance **with** the **instructions, may cause harmful interference to radio** communications. **However,** there **is no guarantee** that **interference will not** occur **in a particular installation. If this equipment does cause harmful interference to radio or television reception, which can** be **determined by** b\_g:,, *tl'\_.',equtpment* **off and on,** the **user is** encouraged **to try to correct the 5h\_erfer\_ce by one or more of the following measures:**

- $-$  **Reorient** or relocate the receiving
- **antenna.** *<u>i</u>* equipment and receiver. \_quipmani\_and **Rceiver.** Connect **th\_** equipment into an **outlet**

You are cautioned that any changes or<br>modifications not expressly approved in modifications **not expressly approved** in this manual **could void your authority to operate** this equipment.

#### **Forthe customersin Canada**

#### **CAUTION**

**TO** PREVENT **ELECTRIC SHOCK. DO NOT USE THIS POLARIZED AC PLUG RECEPTACLE OR OTHER OUTLE** *UNLESS* **THE BLADES CAN BE FULLY INSERTED TO PREVENT BLADE EXPOSURE.**

**IN NO EVENT SHALL SELLER** BE **LIABLE** FOR **ANY** DIRECT, **INCIDENTAL OR CONSEQUENTIAL DAMAGES OF ANY NATURE, OR LOSSES** OR **EXPENSES RESULTING FROM ANY DEFECTIVE PRODUCT OR** THE *USE* **OF ANY PRODUCT.**

## **Precautions**

**On safety**<br>Should any solid object or liquid fall into the cabinet, unplug the deck and **into** the **cabinet, unplug** the **deck and have it checked by qualified** personnel before **operating it any** further.

- On **power sources • Before operating** the **deck, check that the operating voltage of** the **deck** is identical *with* **your local power supply.** The **operating voltage is** indicated **on** the **nameplate at the** rear **of the** deck.
- **The unit is not disconnected from the** AC power source **(mains) as long as it is connected to** the **wall outlet, even if the unit itself has been turned of** *L*
- **\* If you are not going to use the deck for a** long **time, be sure to disconnect** the **deck from the wall outlet. To** the plug itself; never pull the cord. **the plug itself; never pull the cord.**
- **AC** power cord **must** be changed **only at** the **qualified** service **shop.**

#### **On operation**

If the deck is brought directly from a **cold to** a **warm location, or is** placed **in a very damp room,** moisture **may condense on the** lenses **inside the deck. Should this occur, the deck may not operate** properly. **In this case, remove the ME) and leave the deck** turned **on for about** an **hour until the moisture evaporates.**

#### **On the MiniDisc cartridge**

- **• Do not open the shutter to expose the MD.**
- **• Do not place** the **cartridge where it will be subject to ext\_rnes of sunlight, temperature, moisture or dust.**

#### **On cleaning**

**Clean the cabinet, panel** and **controls with a soft cloth** slightly **moistened with a mild detergent solution. Do not use** any **type of abrasive pad, scouring** powder **or** solvent **such as alcohol or benzine.**

**If you have** any **questions or** problems **concerning your deck,** please **consult your nearest Sony dealer.**

## **Welcome!**

**Thank you for purchasing the** Sony **MiniDisc Deck. Before operating the deck, please read this** manual thoroughly and **retain it for future reference.**

## **About This Manual**

#### **Conventions**

- **• Controls** in the **instructions are** those **on the deck;** these may, **however, be substituted by controls on the remote that are** similarly **named or, when different, appear in** the instructions **within brackets.**
- **•** The **following icons are used in** this **manual:**

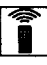

 $\Box$  **Indicates represe** use of the remote Indicates a procedure  $\mathfrak t$ hat

**-\_o Indicates tips for making the task easier and hints.**

## **TABLE OF CONTENTS**

#### **Getting Started**

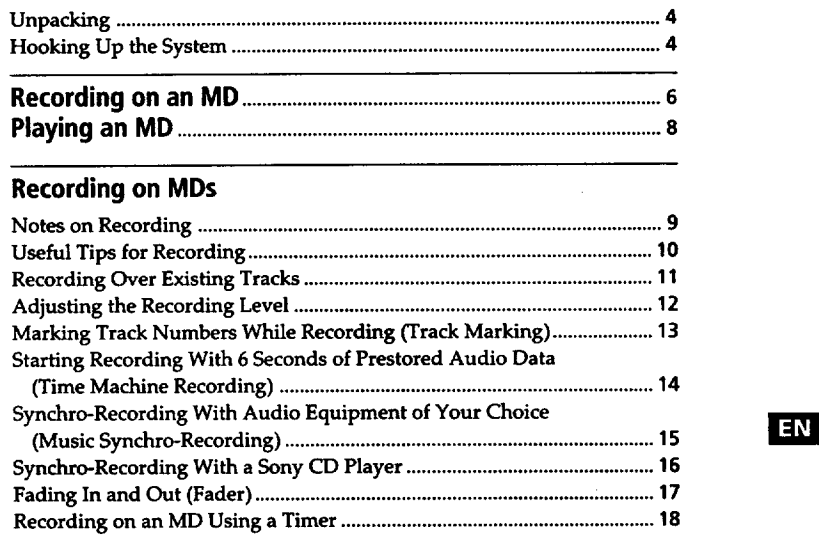

#### **Playing MDs**

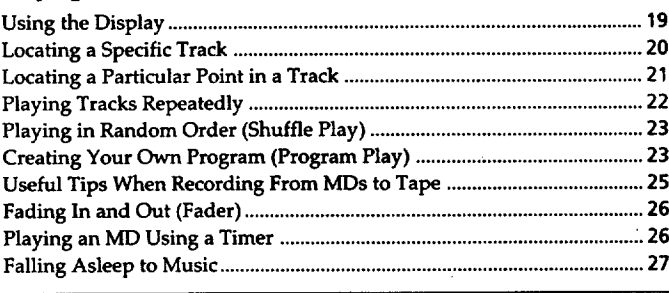

#### **Editing Recorded MDs**

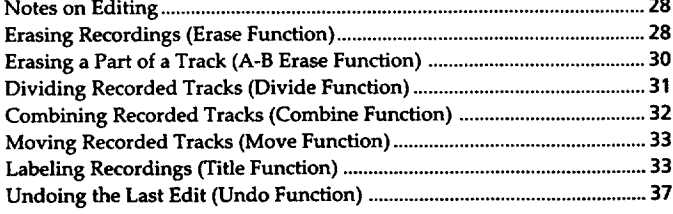

#### **Additional Information**

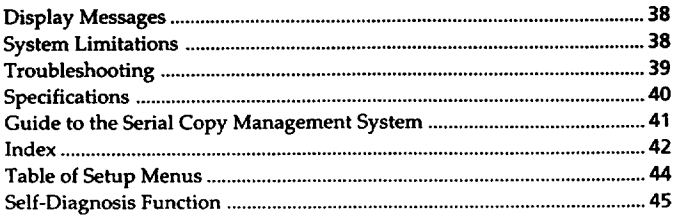

#### l FN

## **Getting Started**

## **Unpacking**

**Check that you received the following items:**

- **• Audio connecting cords (2)**
- **• Optical cable (1)**
- **Remote commander (remote) RM-D15M (1)**
- **Sony R6** (size-AA) **batteries** (2)

#### **Inserting batteries into the remote**

**You can** control the **deck using** the **supplied remote. Insert two R6 (size-AA) batteries by matching** the **+** and **- on** the **batteries. When using** the **remote, point it at** the **remote sensor** • **on** the **deck.**

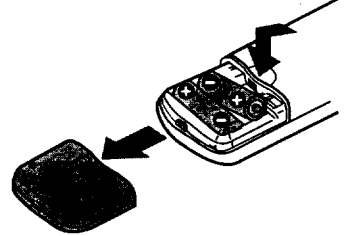

#### "\_° **When to replace batteries**

**With normal use,** the **batteries should last for about six** months. **When** the **remote no longer operates** the **deck, replace all the batteries with new ones.**

#### **Notes**

- **• Do not leave the remote near an extremely hot or humid place.**
- **Do not drop any foreign object into the remote casing, particularly when** replacing **the batteries.**
- **Do not expose** the **remote sensor to direct sunlight or lighting apparatuses. Doing** so **may cause a** malfimction.
- **If you don't use the remote for** an **extended** period **of time, remove** the **batteries to avoid possible damage from battery leakage and corrosion.**

## **Hooking Up the System**

#### **Overview**

**This section describes how to hook up** the **MD deck to** an **amplifier or other** components **such as a CD player or DAT deck. Be sure to turn off** the power **of each component before connection.**

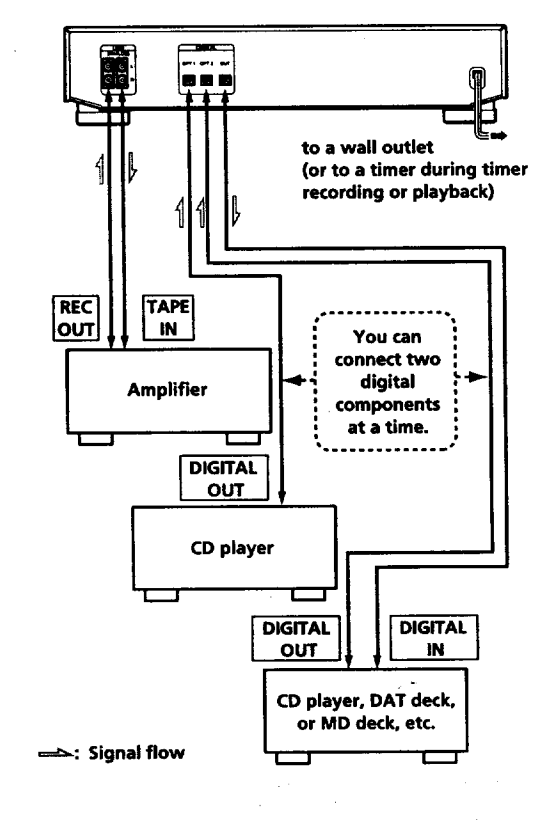

#### **What cords will I need?**

• **Audio connecting cords** (supplied) **(2)**

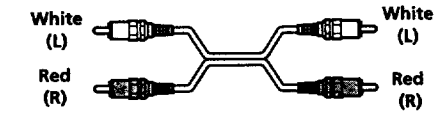

• **Optical** cables **(only one supplied) (3)**

ه <del>ه</del>  $-$ 

#### **Getting Started**

#### **Hookups**

#### Connecting **the deck to an amplifier**

**Connect the amplifier to** the **LINE (ANALOG) IN/ OUT jacks using the audio connecting** cords **(supplied), making sure to match** the **color-coded cords to** the **appropriate jacks on the** components: **red (right) to** red **and white (left) to white. Be sure to make connections firmly to prevent hum** and **noise.**

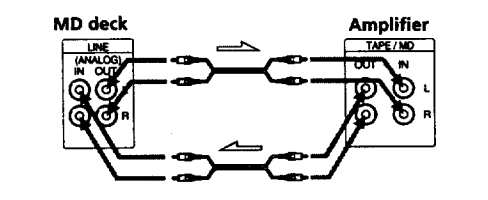

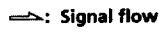

Connecting **the deck to a digital component such as a** CD **player, DAT deck, digital amplifier, or another MD deck**

**Connect** the **component through the DIGITAL OPT** 1/ OPT **2 or DIGITAL** OUT connectors **with two or three optical** cables **(only one** supplied).

**Take** the **caps off** the connectors and then **insert** the **plugs paralleUy until** they **click** into **place.**

**Be sure** not **to bend or tie together** the **optical cables. If the optical cables are not** connected **properly,** "Din **Unlock"** and *"C71"* **may alternate** in **the display.**

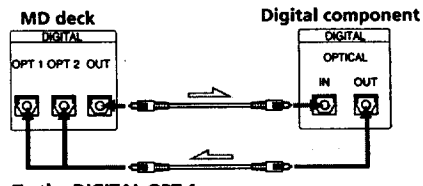

**To the DIGITALOPT1 or OPT2 connector**

**==\_: Signal flow**

**"\_" Automatic conversion of digital sampling rates during recording**

A **built-in sampling rate** converter **automatically converts the sampling frequency of various digital sources to the 44.1 kHz sampling rate of your ME) deck. This allows you to record** sources **such as 32- and 48 kHz DAT or satellite broadcasts, as well as** compact **discs** and **other MDs.**

#### **Note**

**If** "Din Unlock" **alternates** with **"C71", or** *"Cannot* Copy" **appears** in the **display, recording through the digital** connector **is not** possible, in **this case, record** the program source **through the LINE (ANALOG) IN jacks with** the **INPUT switch** set **at ANALOG.**

#### Connecting **the ACpower cord**

**Connect** the **AC** power **cord to a wall outlet or to** the **outlet of a timer.**

# **Recording on an MD**

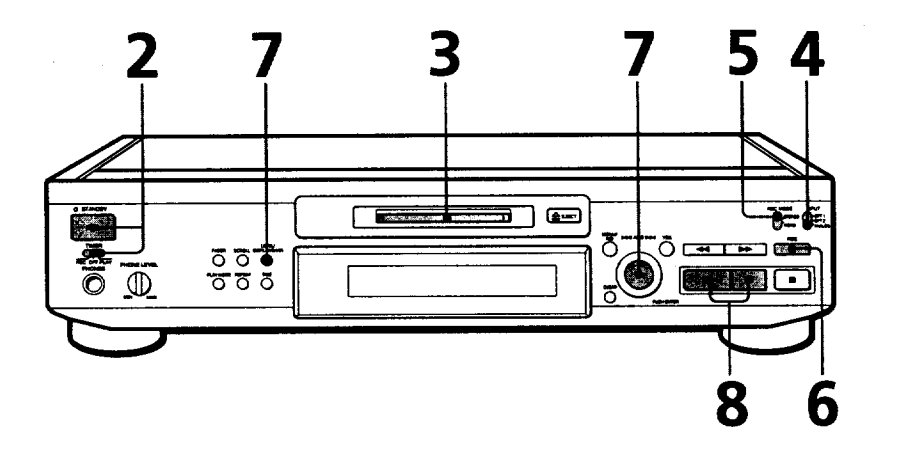

- **Turn on the amplifier and play the program source you want to record.**
- 1

 $\overline{\mathbf{a}}$ 

- **Pressl/(\_. The STANDBY indicator turns off.**
- 

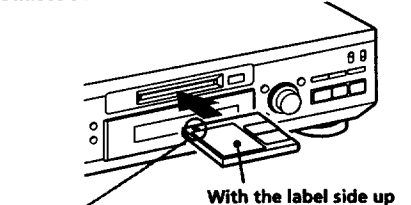

**With** the **arrow pointing** this **way**

**If the MD has a recorded material on it,** the **deck will automatically start recording from the end of** the **last recorded** track.

**Set INPUT to the corresponding input connector.** Δ

| To record through | <b>Set INPUT to</b> |  |
|-------------------|---------------------|--|
| DIGITAL OPT 1     | OPT 1               |  |
| DIGITAL OPT 2     | OPT <sub>2</sub>    |  |
| LINE (ANALOG) IN  | <b>ANALOG</b>       |  |

**5** Set **REC MODE to** the **mode you want to record** in.

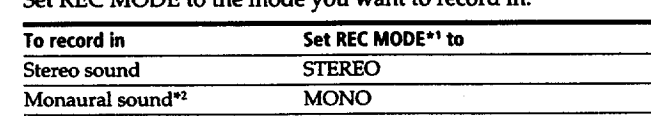

**\*] If you switch REC MODE during recording or recording pause, recording stops.**

**.2 In the monaural recording you can record about two times longer** than in **the stereo recording.**

**Monitor audio during recording Even if you set REC MODE** to

**MONO, the** monitor **signal does not become** monaural.

## **Basic Operations**

Press ● REC.

b

**Press • REC. The deck becomes ready to record.**

**7 Press LEVEL/DISPLAY/CHAR to change the display,** then **turn AMS to adjust** the **recording level. For details, see pages 12 and 13. If you want to know the** recording **time or remaining time, press LEVEL***/* **DISPLAY** */* **CHAR again.**

Press  $\rhd$  or **II**. **Press [2:> or ||. Recording starts.**

Start playing the program source.

#### **When "TOC Writing" flashes in the display**

**The deck is currently updating the Table Of Contents (TOC). Do not move the deck** or pull out **the** AC **power cord. Changes to an MD made through recording are** saved **only when you update the TOC by** *ejecting* **the MD or changing** the **deck to standby by pressing the I/(\_) switch.**

#### **Do not disconnect the deck from the power source immediately after recording**

**If you do, recorded material may not be saved to the MD. To save the material, after recording, press z\_ EJECTto take out the MD or change the deck to** *standby* **by pressing I/(\_).** *'\_TOC Writing"* **will flash** in **the display at this time.**

**After** "TOC **Writing" stops flashing and goes out, you can pull out the AC power cord.**

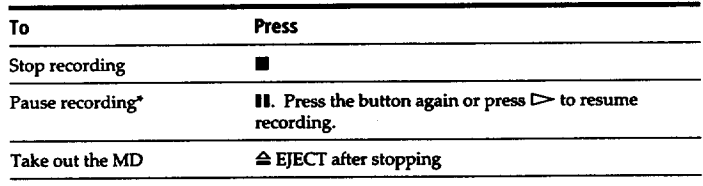

\* Whenever you pause recording, the track number increases by one. For example, if you paused recording while recording on track 4, the track number increases by **you paused** recording **while recording on track 4,** the **track number increases by one and recording continues on** the **new track when restarted.**

#### **To protect an MD against accidental erasure**

**To make it impossible to record on** an **MD, slide the tab in** the **direction of arrow, opening** the **slot. To allow** recording, **close** the *slot.*

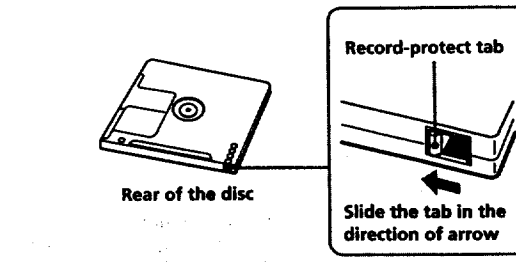

## *Basic Operations*

# **Playing an MD**

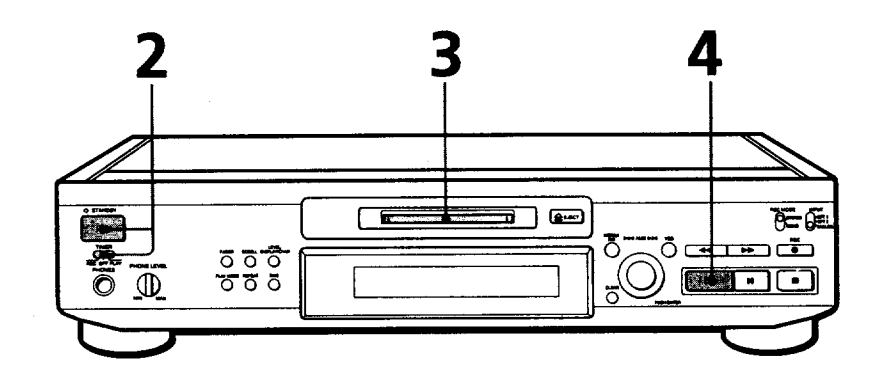

**"\_" You can** locate **and play back a track while the deck is stopped**

**1** Turn AMS (or press **144** or \_H) **until the number of the track you want to play** appears.

**2** Press AMS or  $\triangleright$ .

## e(\_" **To use headphones**

**Connect** them **to PHONES jack. Use PHONE LEVEL to adjust the volume.**

#### Ϋ **You** can **adjust the analog signal level output to the LINE (ANALOG) OUT jacks**

- **1 While** the **deck is playing,** press **LEVEL/DISPLAY/ CHAR repeatedly until the line output adjustment display appears.**
- **2 Turn AMS** (or **press LEVEL +/- on** the **remote) to adjust the output signal level.**

**Notes**

- **• The output level for** the **PHONES jack is** also **changed.**
- **When you eject the MD or turn off** the **power by** pressing the **I/(\_) switch,** the **output level is reset to** the  $initial$  **setting** (0.0dB).
- Turn on the amplifier and set the source selector to the position 1 **for MD** deck.
- **2**
- **Press I/(\_. The STANDBY indicator turns off.**
- 3

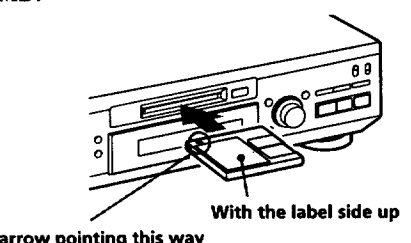

## **With** the **arrow pointing** this **way**

## 4

**Press [\_. The deck starts playing. Adjust** the **volume on** the **amplifier.**

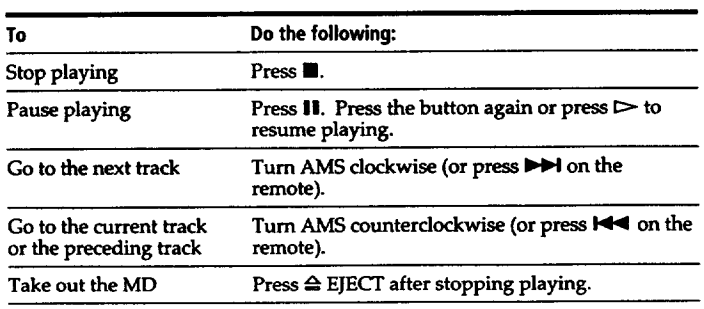

## **Notes on Recording** •

**If "Protected" altemates with "Cl1" in the display The ME) is record-protected. Close the slot to record on** the disc **(see** *"To* **protect an MD against accidental erasure" on page** 7).

## **If "Din Unlock" alternates with "C71" in the display**

- **•** The **digital program source is not connected as you set with the INPUT switch in Step 4 on page 6. To continue, connect** the **program Source properly.**
- The **program source is not on. Turn on the program** source.

#### **Depending on the Setup Menu settings and source being recorded, track numbers are marked in following ways:**

- **• When recording from a CD or MD with** the INPUT **switch** set **at a digital position** (OPT **1 or OPT 2) and the** source **connected through the** digital input (DIGITAL **OPT I** *or* **OPT 2) connector:.**
- The **deck automatically marks track** numbers in the **same** sequence **as the original. If, however, a** track **is** repeated **two or more times (e.g. by single-track repeat play) or** two **or more** tracks with the same track **number (e.g. from different MDs or CDs) are played,** the track **or** tracks **are recorded as part of a single, continuous** track with **a single** track **number. If the source is** an **MD,** track **numbers** may **not** be **marked for** tracks **of less than 4** seconds.
- When **recording from some CD players** and **multi disc players connected through one of the digital** input **connectors with the INPUT switch set at the respective** digital position:

The **deck may not automatically mark** track **numbers. In** these **cases, mark** the track **numbers after recording, using** the **deck's Divide Function (see** "Dividing **Recorded Tracks" on page 31).**

• When recording from **a source connected through the LINE** (ANALOG) **IN jacks with** the **INPUT switch set at** ANALOG **or when** recording from **a DAT or** satellite **broadcast** connected **through one of the digital** input **connectors with** the **INPUT switch set at the respective digital position and** "T.Mark **Off" selected in Setup Menu 02:**

The source **will be** recorded **as a single** track.

**• Even while recording** an analog source **or a DAT or satellite broadcast, you can mark track numbers if** "T.Mark **LSyn" is** selected in Setup **Menu 02** (see *"Marking* **Track Numbers While Recording" on page 13).**

- **• When recording fromDAT or satellite broadcasts. with** the **INPUT** switch set **at the** respective digital **position,** the **deck automatically marks a** track **number whenever** the sampling **frequency of** the **input signal** changes regardless **of** the **Setup Menu 02 setting.**
- "\_" **You (an mark track numbers during or after recording For details,** see *"Marking* **Track Numbers While Recording" (page 13) and "Dividing Recorded Tracks" (page 31).**

#### **When "TOC Writing" flashes in the display**

**The deck is currently updating** the **Table Of Contents (TOC). Do not** move the **deck or pull out** the **AC power cord. Changes to** an **MD made through recording are saved only when you update the TOC by ejecting** the **ME) or** changing the deck **to** standby **by pressing** the I/(\_) **switch.**

#### **The MD deck uses the SCMS (Serial Copy Management System on page 41)**

**MDs** recorded **through** digital **input connector cannot be** copied **onto other MDs or DAT tapes through the digital output connector.**

#### **When the deck is recording or in recording pause, digital signals input through one of** the **digital input connectors are output to the DIGITAl. OUT connector with** the **same sampling rate**

**To** change the digital input **signal to** another sampling **rate for output (without** recording **it to** an **MD), use Input Monitor Function (see page 10).**

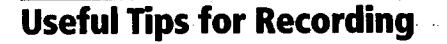

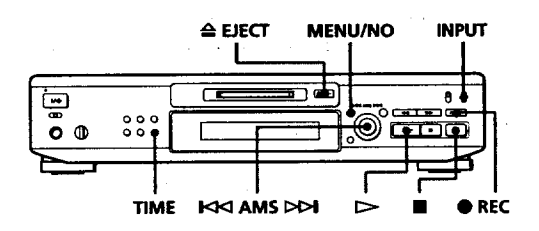

#### **Checking the remaining recordable time on the MD**

**Press** *TIME.*

- **• When you press the TIME button repeatedly while recording, the display alternates between the recording time of the current track and** the **•**remaining **recordable time on the MD.**
- When **you press the TIME button repeatedly while** the **deck is stopped, the display alternates between total disc playing time and remaining recordable time on the MD (see page** 19):

#### **Monitoring the input signal (Input Monitor)**

**Before starting recording, you can monitor the selected** input **signal** through the **deck's output connectors.**

- **1 Press**  $\triangle$  **EJECT** to remove the MD.
- **2 Set INPUT accordlng to** the input **signal you want to monitor.**

**When the iNPUT switch is set at ANALOG The** analog signal input **through** the **LINE** (ANALOG) **IN jacks is output to** the **DIGITAL OUT** connector **after A/D conversion,** and then **to the LINE** (ANALOG) **OUT jacks and** the **PHONES jack after D/A** conversion.

**When the** INPUT **switch is set at OPT 1 or OPT 2** After **passing** through **the sampling rate converter, the digital signal** input **through the respective digital** input connector **is output to** the **DIGITAL OUT connector,** and **after D/A conversion to** the **LINE (ANALOG) OUT jacks** and **PHONES jack.**

**Press** • **REC.**

**If** the **INPUT** switch **is set at** ANALOG, *"AD-DA"* **appears** in the **display. If the** INPUT **switch is** set **at** OPT **1 or OPT 2, "-DA" appears** in the **display.**

#### **If "Auto** CUt" **appears in the display. (Auto Cut)**

There **has been no sound** input **for about** 30 **seconds during recording.** The *30* **seconds of silence are** replaced **by a blank of about 3 seconds and** the **deck** changes **to recording pause.**

**If** the **deck** continues **pausing for about 10 minutes after** the **Auto Cut Function activated,** recording **stops automatically.**

**Note** that this **function does not activate even if** there **has been no** sound **input for about** *30* **seconds when the deck started recording from** the **blank portion.**

#### **"\_" You can turn off the Auto Cut Function**

**For details, see "To turn off the Smart Space Function and Auto** Cut **Function" below. Note** that **when you turn off the Smart Space Function, the Auto** Cut **Function is** turned **off automatically.**

## **If "Smart Space"appears in the display (Smart Space)**

**There hasbeen** an extended **silenceof 4 to 30 seconds in length during recording.** The **silenceis** replaced **with a blank of about 3** seconds and the **deck continues recording. Note that new back numbers may not** be **marked for portions recorded while this function is activated. Also, the Smart SpaceFunction doesnot activate**even **if therehas been an** extended **silenceof 4 to 30** seconds in **length when** the **deck started** recording **from** the **blank** portion.

#### **To turn off the Smart Space Function and Auto Cut Function**

- **1** While the **deck is stopped, press** MENU/NO **twice to display** "Setup **Menu".**
- **2 Turn AMS to select "Setup 05",** then **press AMS.**
- **3 Turn AMS counterclockwise to** select "S.Space **Off", then press AMS.**
- **4** Press **MENU/NO.**

#### **To turn on the Smart Space Function and Auto Cut Function again**

- **1 Do Steps** I and **2** in "To **turn off** the **Smart Space Function and Auto Cut Function" above.**
- **2 Turn AMS clockwiseto**select**"S.SpaceOn",** then **press AMS.**
- **3** Press **MENU/NO.**

#### **Notes**

- **When you turn off the Smart Space Function,** the **Auto Cut Function is also** turned **off automatically. :**
- **The Smart Space Function and Auto Cut Function are** factory **set** *to* **on.**
- **If you** torn **off the deck or disconnect** the **AC power cord,** the **deck will recall** the last **setting (On or Off) of** the Smart **Space and Auto Cut** Functions the **next time you turn on the deck.**

#### **Playing back tracks just recorded**

**Do this procedure to immediately play back tracks that have just been recorded.**

**Press [\_ immediately after stopping** recording. **Playback starts from the first track of** the **material just** recorded.

#### **To play from the first track of the MD after recording**

- **1** Press **e** again after stopping recording.
- **2** Press  $\triangleright$ .
- **Playback starts from** the **first track of the MD.**

## **Recording Over Existing**,Tracks

**Follow the procedure below to** record **over existing material just as you would on an analog cassette tape.**

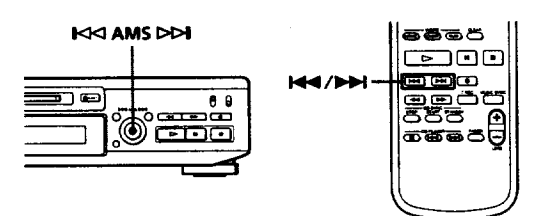

- 1 **Do Steps** 1 **to 5 in** "Recording **on an MD" on page 6.**
- **Turn AMS (or press** \_ **or I\_1\_1)until the number of the track to be recorded over appears.**
- **To record from** the **start of the** track, **continue** from **Step 6** in "Recording **on** an **MD" on page 7.**

#### **While "Tr" flashes in the display**

**The deck is recording over** an existing **track, and stops flashing when it reaches** the **end of** the **recorded portion.**

## To **record from the middle of the** track

- **1 After Step 2 above, press [:>- to start playback.**
- **2 Press II where you want to start recording.**
- **3 Continue from Step 6 in** "Recording **on** an **MD" on page 7.**

#### **Note**

**You cannot record from** the **middle of an existing track when the** "PROGRAM" **or** "SHUFFLE" is **on.**

## **Adjusting the Recording Level**

You can adjust the recording level before starting **recording.**

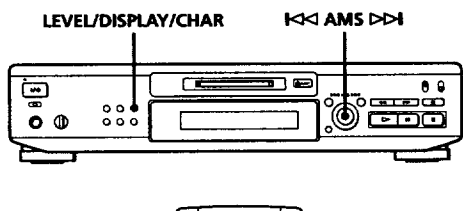

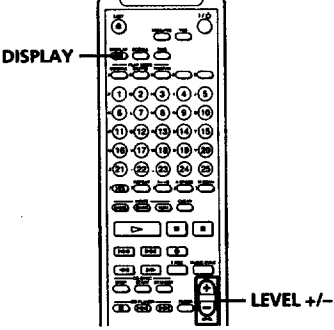

#### **Adjusting the digital recording level**

- **1** Do Steps 1 to 6 in "Recording on an MD" on **pages 6 and 7. Set INPUT to OPT 1 or OPT 2 in Step 4.**
- **2 Play the portion of** the **program source with** the **strongest** *signal* **level.**
- **3 Press LEVEL** */* **DISPLAY** */* **CHAR (or DISPLAY) repeatedly until** the **recording level adjustment display appears.**

**4 While monitoring the** sound, **turn** AMS **(or** press **LEVEL** *+/-* repeatedly) **to adjust the recording level** so that the peak **level meters reach** their **highest** point **without turning on the OVER** indication. **Occasional lighting of** *"OVER"* **is acceptable.**

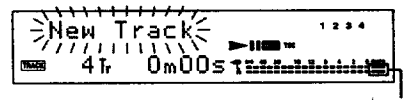

**OVER indication**

**The volume can only be** increased **up to +12.0 dB.** Therefore, **if** the **digital signal level of** the **program source is low, it may not** be **possible to set** the **recording level to maximum.**

- **5** Stop playing the program source
- **6 To start recording, do** the **procedure starting from Step 8** in "Recording **on** an **MD" on page** 7.
- **V You can use Setup Menu <sup>11</sup> or <sup>12</sup> to adjust the digital recording level**
	- **1 While** recording **or in recording pause, press MENU/ NO twice to display** "Setup **Menu".**
	- **2** Turn **A\_MSto** select *"Setup* **11"or** *"Setup* **12", then press AMS. The dB display flashes.** Select "Setup 11" **with the INPUT** switch set **at OPT 1 and** "Setup 12" **with** the **INPUT switch** set **at OPT 2.**
	- **3 Turn AMS to adjust the recording level, then press** AMS. The **dB display changes from flashing to lighted** steadily.
	- **4 Press MENU/NO.**

#### **V** The **Peak Hold Function freezes** the **level meter display at the highest level reached by** the **input signal**

- **1 While** the **deck** is **stopped,** press **MENU/NO** twice **to display** "Setup **Menu".**
- **2** Turn AMS **to** select "Setup **06", then** press **AMS.**
- **3 Turn AMS to select** "P.Hold **On",** then **press AMS.**
- **4 Press MENU/NO.**

**To** turn **off** the **Peak Hold** Function, select *"P.Hold* **Off" in Step 3 above.**

#### **Adjusting the analog recording level ' ,'**

- Do Steps 1 to 6 in "Recording on an MD" on pages**6 and 7-** + : **. ..** Set **INPUT** to ANALOG in Step 4.  $\mathcal{D}_2$
- **2 Play the portion** of **the program source with the strongest signal level.**
- **3 Press LEVEL** */* DISPLAY */* **CHAR (or DISPLAY) repeatedly until** the **recording level adjustment display appears.**
- **4 While monitoring** the sound, **turn AMS** (or **press LEVEL +/-** repeatedly) **to adjust** the **recording level.**

**The volume can only be** increased **up to +12.0 dB.** Therefore, **if** the output level **of** the **connected component** is **low, it may not** be **possible to set** the **recording level to maximum.**

- **5 Stop** playing the program source.
- **6 To start recording, do** the **procedure starting from Step 8 in** "Recording **on** an **MD" on page 7.**

**:\_'\_" You can use Setup Menu 10 to adjust the analog recording level**

- **1 While recording or in z\_ording pause, press MENU/** NO **twice to .display** "Setup **Menu".**
- **2 Turn AMS to** select "Setup **10", then press AMS.**
- **3 Turn A.MS to adjust the recording level,** then **press AMS.**
- **4 Press MENU/NO.**

## **Marking Track Numbers While Recording (Track Marking)**

You **can mark track numbers either manually or automatically. By marking** track **numbers at specific points,you** can quickly locate the **points later using** the **AMS Function, or use various Editing Functions.**

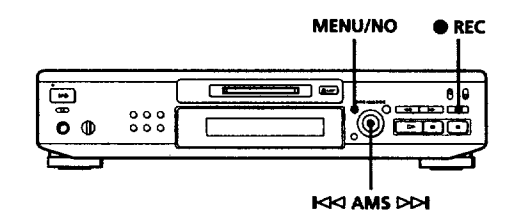

#### **Marking track numbers manually (Manual TrackMarking)**

**You can mark track numbers at** any **time while recording on** an **ME).**

**Press** • **REC at** the **place you want to add a** track **mark while** recording.

#### **Marking track numbers automatically (AutomaticTrack Marking)**

The deck **adds track** marks differently **in** the **following cases:**

- **When recording** from **CDs or MDs with** the INPUT **switch** set **at OPT 1 or OPT 2:** The deck **marks track numbers automatically.** However, the **Automatic Track Marking Function does not activate when recording from some CD players** and **multi disc players.**
- **• In all other cases:**

**If** *"T.Mark* **LSyn"** is selected **in** Setup **Menu 02,** the **deck marks a new** track **number whenever the signal drops to** the **specified level or below for about 1.5 seconds or longer, then** rises **to a specified level.**

**(Continued)**

**To select** "T.Mark **Off"or** "T.Mark **LSyn" in Setup Menu 02, do the procedure below:** 

- **1 While the deck is stopped, press MENU/NO twice to display** *"Setup* **Menu".**
- :2 **Turn AMS to select** "Setup **02", then press AMS.**
- **3 Turn AMS to select** "T.Mark **Off" or** "T.Mark **LSyn",** then **press AMS.** *"L.SYNC"* **lights up when you** select "T.Mark **LSyn".**
- **4** Press MENU/NO.
	- **You can set the reference level that must pass before a rise marks a new track number In Automatic Track Marking, the input signal must remain at or below a given reference level for 1.5** seconds **or longer** before **a rise above the** reference **level will mark a new track number. Do the following procedure to specify** the **reference level. Note** that "T.Mark **LSyn" should be** selected **in Setup Menu 02.**
		- **I While** the **deck is stopped, press MENU/NO twice to display** "Setup **Menu".**
		- **2 Turn** AMS **to** select "Setup **03",** then **press AMS. 3 Turn** AMS **to set the reference** level.
		- **You can** set **the** reference **level at -72 dB to 0 dB in 2 dB steps.**
		- **4 After selecting the reference level, press AMS.**

## **5 Press MENU/NO.**

#### **Note**

If **you** turn **off** the **deck or disconnect the AC power cord,** the **deck will recall the last settings of the** Automatic **Track Marking Function ('T.Mark LSyn" or** "T.Mark **Off") the next** time **you turn on the deck.**

However, the *"T.Mark* **LSyn" Function does not activate when recording** in **digital from CD or MD.**

## **Starting RecordingWith 6 Secondsof Prestored Audio Data (Time Machine Recording)**

When **recording from an FM or satellite broadcast,** the **first few seconds of** material **are often** lost **due to** the **time it takesyou to ascertain** the **contents and press the record button. To prevent the** loss **of this material, the Time Machine Recording Function constantly stores 6** seconds **of the most recent audio data in a buffer memory so that when you begin recording** the **program** source using **this function, the recording actually** begins **with the 6 seconds of audio data stored in the buffer memory** in **advance as shown** in the **illustration below.**

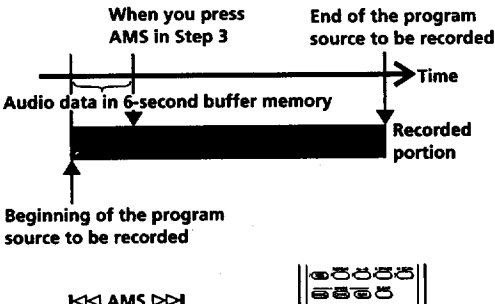

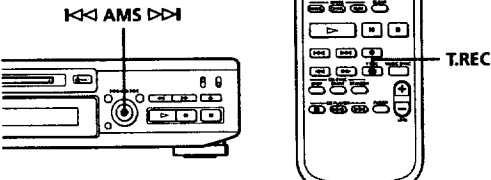

**Do Steps** I **to 6** in "Recording **on an MD" on** pages **6 and 7. The deck changes to** recording **pause.**

**Start** playing the **program source you want to record.**

The **most recent 6 seconds of audio data is stored in the buffer memory.**

**3 Press AMS (or T.REC)** to **start Time Machine Recording. Recording of** the **program** source **starts with** the **6 seconds of audio data stored in** the **buffer memory.**

#### To **stop Time Machine Recording :.** Press<sub>II.</sub>

#### **Note**

**The deck starts storing audio data when the deck is in** recording **pause and you start playing the program** source. **with less than 6 seconds** of playing of **the** program source and **audio data stored in the buffer memory, Time Machine Recording starts with less than 6 seconds of audio data.**

## **Synchro-Recording With Audio Equipment of Your Choice (Music Synchro-Recording)**

**By using the MUSIC SYNC button on the remote, you can automatically start recording** in **sync with** the **signal** input **from the program source. The method of marking track numbers differs, depending on the program** source being recorded and **the setting of the Setup** Menu **02** (see "Notes **on Recording" on page 9).**

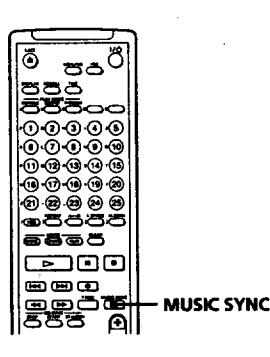

- **1 Do Steps 1 to 5in"Recording on an** MD" **on page 6.**
- **2** Press **MUSIC SYNC. The deck changes** to **recording pause.**
- **3** Start **playing** the **program** source **you want to record.** The **deck starts recording automatically.**

**To stop Music Synchro-Recording** Press **II.** 

#### **Note**

**When Music Synchro-Recording, the Smart Space Function and** the Auto **Cut Function turn on automatically regardless of** their setting **(On or Off)** and **type of** input **(digital or** analog).

## **Synchro-RecordingWith a Sony CD Player**

• **r By connecting your deck to a Sony CD player or Hi-Fi Component System, you can easily dub CDs onto MDs using the CD synchro buttons on** the **remote. If your deck is connected to a** Sony **CD player by a digital input cable,** track **numbers are automatically marked** as **appear on the original even when** "T.Mark **Off" is selected in Setup Menu 02.** If **your deck is** connected **to a** Sony **CD player by audio connecting** cords **through the LINE (ANALOG) IN jacks, track numbers are automatically marked when you** set **Setup Menu 02 to** *"T.Mark* **LSyn"** (see **page 13).**

**As** the **same remote controls both** the **CD player** and **the deck, you may have trouble operating** both **units if they are far from each other. If you do, place** the **CD player close to this deck.**

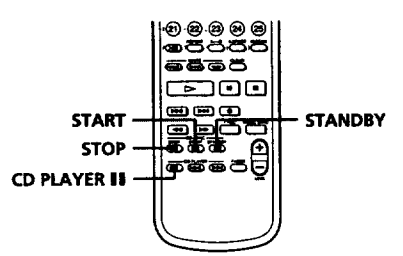

- **1 Set** the **source** selector on **the amplifier to CD.**
- **2 Do Steps 2 to 5 in** "Recording **on** an **MD"** on **page 6 to prepare the deck for recording.**
- **3 Insert a CD** into **the CD player.**
- **4 Select the playback mode** (Shuffle **Play, Program** Play, **etc.) on the CD player.**
- **5 Press STANDBY. The CD player pauses for playing** and the **deck pauses for recording.**
- **6 Press** START. **The deck starts recording and** the **CD player starts playback.** The track **number** and **elapsed recording time of the** track **appear in the display.**

#### If **the CD** player **does not start** playing Some **CD player models may not respond when you press START on** the remote **of the deck. Press II on** the remote **of** the **CD player instead.**

**7 Press STOP to stop synchro-recording.**

#### To **pause recording**

**Press** STANDBY **or CD PLAYER II.**

**To restart recording,** press **START** or **CD PLAYER II. A new** track **number is** marked each **time you pause** recording.

#### **Notes**

- **• When the deck's remote controls the CD** player **with** a **mode selector,** set the selector **to CD1.**
- **• The deck** may **not automatically mark track numbers when** recording **from some CD players and multi disc players.**
- **You can use the remote of the CD player during synchro-recording**
	- **When** you **press** •, the **CD** player **stops and** the **deck** pauses **for recording.**
	- When **you press II, the CD** player pauses **and** the **deck** pauses **for** recording.

**To restart synchro-recording, press E\_.**

- **You can change CDs during synchro-recording Do** the **following** steps **instead of Step 7** above.
	- **1** Press  $\blacksquare$  on the remote of the CD player. **The deck pauses for recording.**
	- **2 Change the CD.**
	- **3 Press [\_ on the remote of** the **CD player. Synchro-recording** restarts.
- **You** can **alsodo synchro-recordingwith a Sonyvideo** CD**player**

**Using** the procedure **for synchro-recording with a Sony CD** player, **you can do synchro-recording with a** Sony **video CD player also.**

**To select** the **video CD player, press button number 2 while pressing down the I/\_ button on the remote** before starting the **procedure.**

**To** select **the CD player again,** press **button number 1 while** pressing down the **I**/ $\circ$  button.

**The deck isfactory set to a CD player for synchrorecording.**

#### **You** can **check the remaining recordable time on the MD**

**Press TIME (see** page **19).**

## **Fading In and Out (Fader)**

**You can gradually increase the recording level at the beginning of a recording** (fade-in **recording) or** gradually **decrease** the **recording level at** the **end of a recording (fade-out** recording).

**This function is convenient when, for example, you don't want the track cut off abruptly when the disc reaches to its end.**

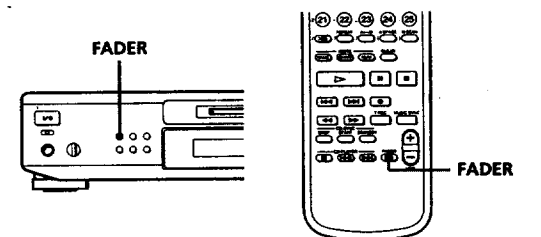

#### **Fade-in recording**

**During recording pause, press** FADER **at** the **position where you want to** start **fade-in recording.** • in "Fade • **3.2s" flashes and the deck performs** the **fade-in recording until** the **counter reaches** *"O.Os'.*

#### **Fade-out recording**

During **recording, press FADER at the position where you want to start fade-out recording. I,\***in "Fade **I\_3.2s" flashes** and the **deck performs** the

**fade-out** recording **until** the **counter reaches** "0.0s". **The deck changes to recording pause when fade-out** recording **finishes.**

- "\_" **You cansetthe durationof fade-in andfade-out r\_ording independently**
	- **1 While the** deck **isstopped,** press **MENU/NO twice to display** "Setup **Menu".**
	- **2 Tosetthedurationoffade-inrecording: Turn**AMS **to select** "Setup **08",** then **press** AMS. To**setthedurationoffade-outrecording: Turn**AMS to select *"Setup* **09",**then **press** AMS.
	- **3** Turn AMS **to set** the **duration. Both** the **fade-in and fade-out** recording **durations can** be **set** in **0.1** second **steps.**
	- **4** After selecting the **duration, press** AMS.
	- **5 Press** MENU/NO.

## **Recording on** an **MD Using a Timer**

**By connecting a timer (not supplied) to the deck, you can start** and **stop recording operations at specified times. For further information on connecting** the **timer** and **setting** the **starting** and **ending times, refer to** the **instructions** that **came with the timer.**

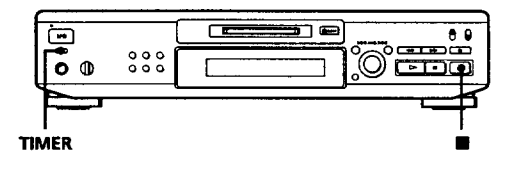

- **1 Do Steps I to** 7 **in** "Recording **on an MD" on pages 6** and 7.
- **2** If **you want to spedfy**the time **for the start of recording, press i.**
	- **If you want to specify** the **time for** the **end of recording, do Steps 8 and 9 in** "Recording **on** an **MD" on page** *7.*
	- **• If you want** to **specify** the **lime for both start** and **end of recording, press i.**
- **3 Set TIMER on** the **deck to REC.**
- **4** Set **the timer as** required.
	- **When you have** set the **time for** the start of **recording,** the **deck turns off. When** the **specified time arrives, the deck turns on** and **starts** recording.
	- When **you have** set the **time for** the **end of recording, recording continues.** When **the specified time arrives,** the **deck** stops**recording** and **turns off.**
	- **When you have** set **the time for** both **the start** and **end of** recording, **the deck** turns **off.** When the **starting time arrives,** the **deck turns on** and **starts recording. When** the **ending time arrives, the deck stops recording and turns off.**
- 5 **After** you **have finished using the timer, set TIMER on** the **deck to** OFF. **Then place the deck in** standby status **by plugging** the **AC power cord of** the **deck into** a **wall** outlet **or** set **the timer to continuous operation.**
	- **IfTIMER is left at REC, the deck will automatically start recording** the **next time you** turn **the deck on.**
	- **If you do not change** the **deck to standby status for more** than **a week after timer recording has finished,** the **recorded contents may disappear.**

**Make sure to change the deck to standby status within a week after timer recording is completed The TOC on** the **MD is** updated and **recorded contents are written to** the **MD when you turn the deck on. If the recorded contents** have **disappeared,** *"Standby"* **flashes when you turn the deck on.**

#### **Notes**

- **•** It **may take about** 30 **seconds after the deck is turned on until recording starts. When recording at a specified time using** the **timer, be sure to take this time** into **account when setting the** recording **start time.**
- **• During timer recording, new material** is recorded **from** the **end of the recorded** portion **on** the **MD.**
- **Material** recorded **during timer recording will** be **saved to** the **disc** the next **time you turn** the **deck** on. **"TOC Writing" will flash in** the **display at** that time. **Do not move the deck** or pull **out** the **AC** power **cord while "TOC Writing" is flashing.**
- **Timer recording will stop if** the **disc becomes full.**

## **Using the Display**

**You can** use **the display** to **check disc and** track **information** such **as the** total **track number, total playing time of** the **tracks, remaining recordable time of** the **disc** and **disc name.**

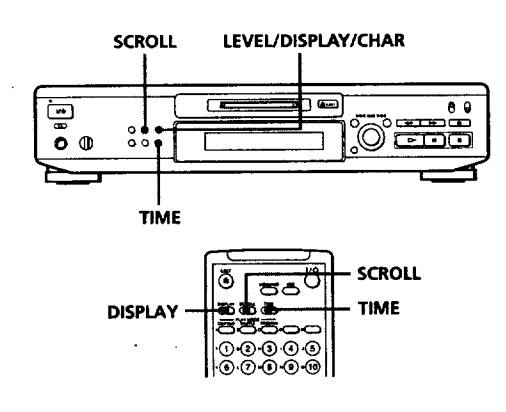

#### Checking **the total track number,** total **disc playing time and remaining recordable time of the disc**

**Each** time **you press TIME while the deck is stopped, you can** change **the display as follows:**

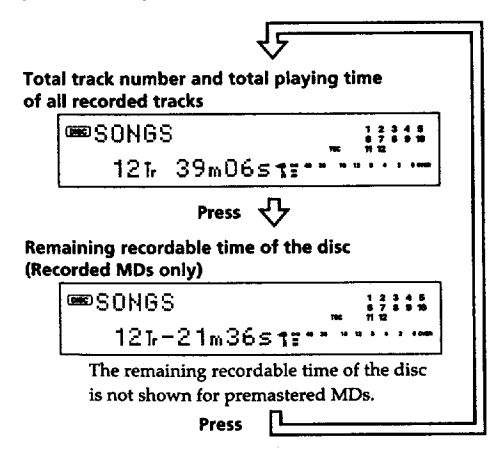

*"When* **you insert** an **MD,** the **disc name, total number of** tracks, **total disc playing time,** and the **music calender appear in** the **display as follows:**

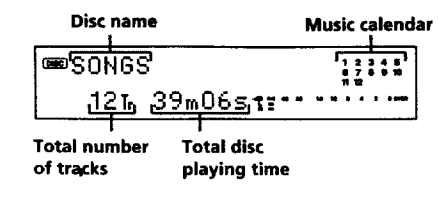

**A music calendar shows all the track numbers within a grid if the ME) is a premastered disc, or** without **a grid if the** *MD* **is a recordable disc.**

**If** the **total track number exceeds 15,** • **appears to** the **right of number 15** in the **music calendar.**

#### **Note**

**When you insert a new MD or turn off** the **deck and** turn **it on again, the last item displayed will reappear.**

#### Checking the **playing time, remaining time, and track number**

**Each time you** press **TIME while** playing an **MD, you can** change the **display as shown** below. **The track numbers in the music calendar disappear after they are played.**

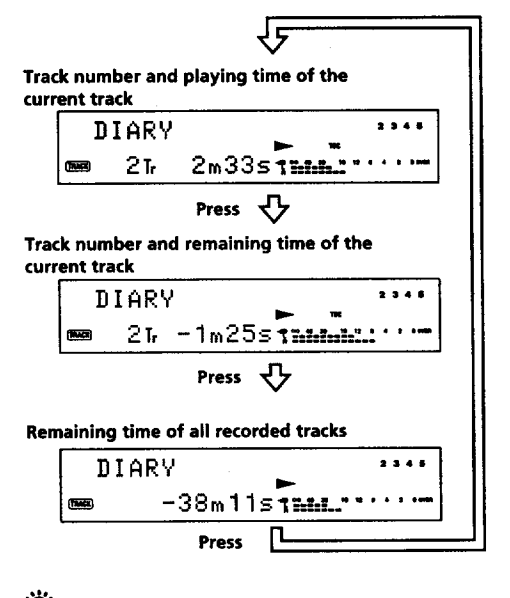

#### "\_" **The** track **name and disc name are displayed as follows:**

The **disc** name **appears whenever** the **deck is stopped, and the name of the current track appears when the track is playing. If no title is recorded,** "No **Name" appears instead of a title.**

**To label a recordab]e disc and its tracks, see** "Labeling **Recordings" on page 33.**

(Continued)

"\_¢ **You can scroll a title of more than 12 characters** Press **SCROLL**.

Since **the display shows up to II characters at a** time, **press SCROLL to see the rest of** the **title if the title has** 12 **characters or** more.

**Press SCROLL again to pause scrolling, and again to conlinue scrolling.**

## **Changing the display**

**Each time you press LEVEL/DISPLAY/CHAR (or DISPLAY) while the deck is** stopped **or** playing, **you can** change **the display as follows:**

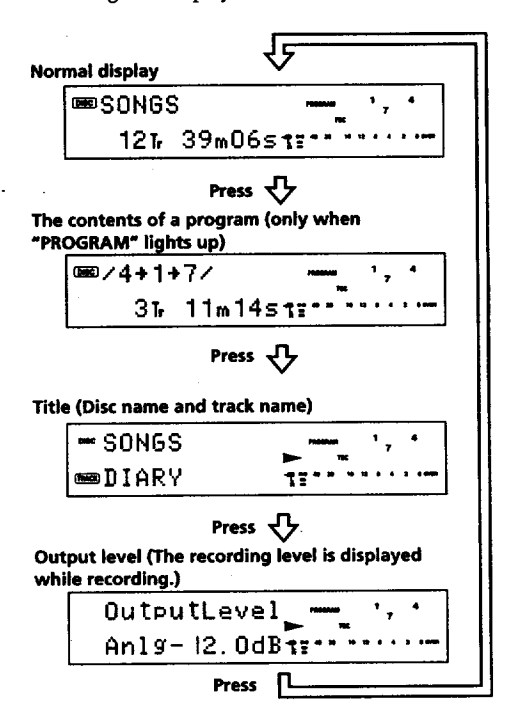

## **Locating a Specific Track**

**You can** quickly **locate** any **track while playing a** disc **by using** the **AMS (Automatic Music Sensor) control, i** $\blacktriangleleft$  and  $\blacktriangleright$  **buttons,** number buttons, or M.SCAN **button** on the **remote.**

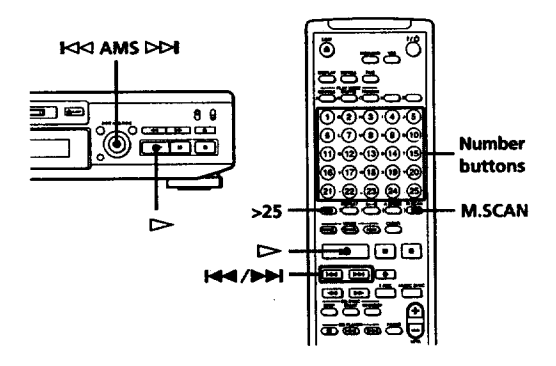

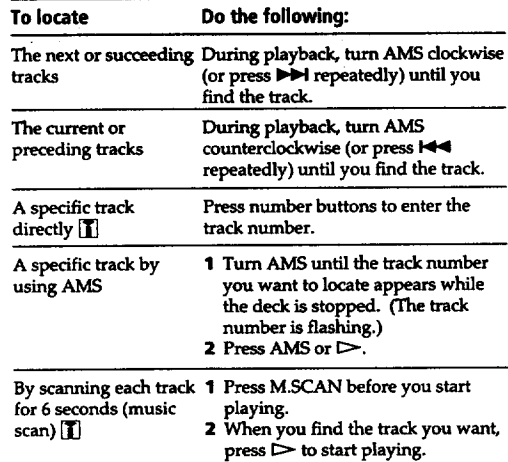

**"\_ When you directly locate a track with a number over 2s\_**

**You must** press **>25 first, before entering** the

**corresponding digits.**

**Press >25 once if it is a 2-digit** track **number, and twice**

**if it is a 3-digit** track **number.**

**To** enter **"0% press button** 10.

**Examples: • To** play track **number 30**

- **Press >25 once,** then **3** and 10.
	- **• To** play track **number 100**
		- **Press >25** twice, **then** 1,10 and 10.

 $\bar{1}$ 

- ີ່ບໍ່ You can extend the playing time during music scan 1 While the deck is stopped, press MENU/NO twice to display "Setup Menu".
	- 2 Turn AMS to select "Setup 07", then press AMS.
	- 3 Turn AMS to select the playing time within a range of  $6$  to 20 seconds (in 1 second steps), then press AMS.
	- **4 Press MENU/NO**.

۰Ö **10 pause playing at the beginning of a track 3 Turn AMS to select the playing time within a range** of **6 h**  $\mathbf{r}$  **d 20 s** *PPPI* and **press** *s n PPPI* and **press** *n*  $playback.$ 

## **'** $\sum_{n=1}^{\infty}$  **To go quickly to the beginning of the last track<br>Turn AMS counterclockwise (or press <b>IEE**) while the display shows the total track number, total disc playing

time or remaining recordable time of the disc (recordable disc only), or disc name (see page 19).

**time or** remaining **recordable time** of **the disc**

## **Locating a Particular Point in a Track**

You can also use the  $\blacktriangleleft$  and  $\blacktriangleright$  buttons to locate a particular point in a track during playback or playback pause.

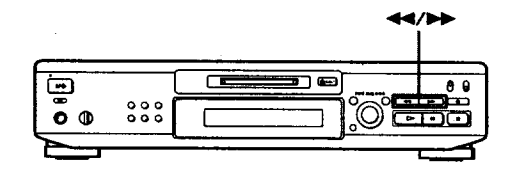

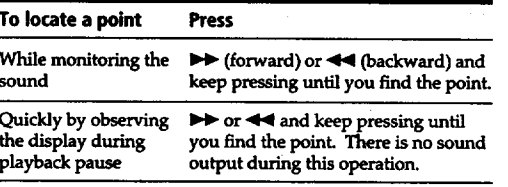

 $\bullet \bullet \bullet$  **if "**—Over—" appears while you are pressing  $\bullet \bullet$  during playback pause

**the** disc has reached to its end. Press  $\blacktriangleleft$  (or  $\blacktriangleleft$ ) or

- If the disc reaches the end while you are pressing  $\blacktriangleright\blacktriangleright$ during sound monitoring, the deck stops.<br>• Tracks that are only a few seconds long may be too short
- to scan using the search function. For such tracks, it is<br>better to play the MD at normal speed. **• If the disc** reaches **the** end **while you are pressing**

• **Tracks that are only** a **few seconds long may** be **too short**

通货 医血管缺陷

 $\omega \approx \omega$  .

## **Playing Tracks Repeatedly**

You can play tracks repeatedly in any play mode.

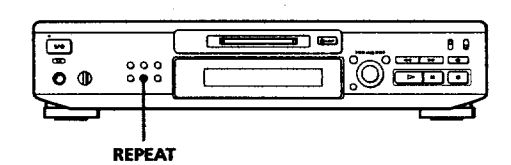

#### Press REPEAT.

"REPEAT" appears in the display. The deck repeats the tracks as follows:

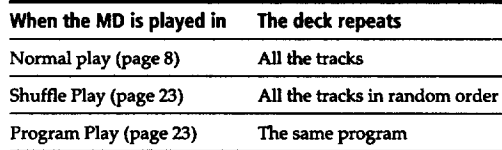

#### **To cancel repeat play**

**Press REPEAT several times until "REPEAT"**  $disappears.$ 

The deck returns to the original playing mode.

#### **Repeating the current track**

While the track you want to repeat is playing in normal, Shuffie, or Program Play, press REPEAT **Repeating the currenttrack**

#### **Repeating a specific portion (A-B Repeat)** m

You can play a specific portion of a track repeatedly. This might be useful when you want to memorize lyrics. Note that you can only repeat a portion within the boundaries of a single track.

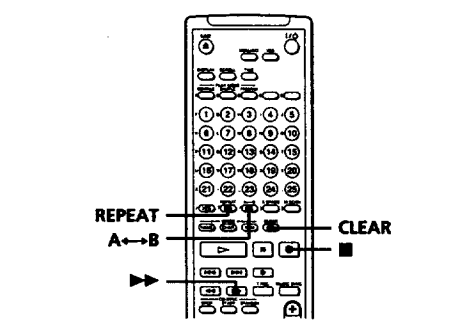

C5Z\_3\_ **--II** 1 point (point A) of the portion to be played repeatedly.

"REPEAT A-" appears and "B" flashes in the  $display.$ 

2 Continue playing the track or press  $\blacktriangleright$  until you reach the ending point (point B), then press A $\leftrightarrow$ B again.

"REPEAT A-B" lights continuously. The deck starts to play the specified portion repeatedly.

#### **To cancel A-B Repeat Press REPEAT, CLEAR or**  $\blacksquare$ **.**

#### Setting new starting and ending points

You can repeat the portion immediately after the  $P$  currently specified portion by changing the starting and ending points.

- **1** Press A  $\rightarrow$  B while "REPEAT A-B" appears. **The current ending point B becomes the new** starting point A, "REPEAT A-" lights continuously, and "B" flashes in the display.
- **2** Continue playing the track or press  $\blacktriangleright\blacktriangleright$  until you  $\bf{r}$  **each the new ending point (point B), then press A**← **B** again.

"REPEAT A-B" lights continuously and the deck **2 Continue playing** the **track or press I\_Wuntil you**  ${\bf$  portion.

## **Playing in Random Order (Shuffle Play)**

**You can have the deck** "shuffle" **tracks and** play them **in random order.**

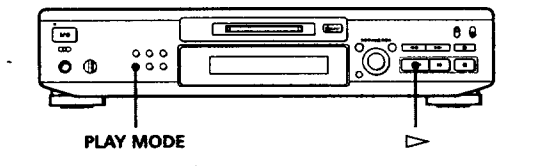

- **Press PLAY MODE repeatedly** (or **SHUFFLE once) until** "SHUFFLE" **appears in** the **display when the deck is stopped.**
- **2** Press  $\triangleright$  to start Shuffle Play. "-Shuffle-" and "t3" appear in the display while **the deck is** "shuffling" **the tracks.**

#### **To cancel Shuffle Play**

**Press PLAY**MODE repeatedly **(or**CONTINUE **once) when** the **deck** is **stopped until** *"SHUFFLE"* **disappears.**

## "\_" **You can specify tracks during Shuffle Play**

- **•** To play **the next track, turn** AMS **clockwise (or** press **I,\_1).**
- **To play from** the **beginning of the current track again, turn AMS counterclockwise (or press I<1< ). You cannot use AMS (or 141.4) to go to tracks that have already been played.**

## **Creating Your Own Program (Program Play)**

You **can specify the** playback **order of** the tracks **on** an **MD** and **create your own programs containing up to 25** tracks.

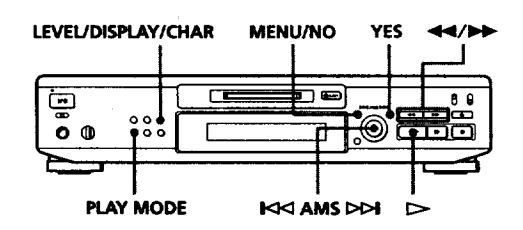

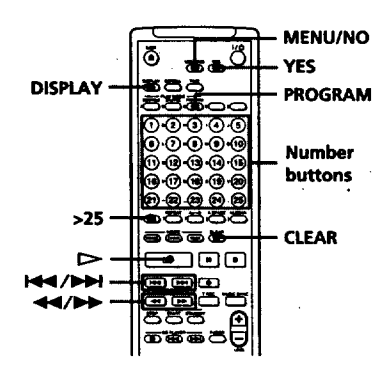

- 1 **While** the **deck** is **stopped, press MENU/NO twice to display** "Setup **Menu".**
- **2** Turn AMS (or press  $\leftarrow$  **1** or  $\rightarrow$  **IH**) to displa "Program **?", then press AMS.**
- **3 Do either a) or b):**

**a)Whenusingthe controlson the deck 1 Turn AMS until** the **track number you want appears** in **the display.**

**2 Press AMS.**

**If you enter** the **wrong track number Press**  $\blacktriangleleft$  or  $\blacktriangleright$   $\blacktriangleright$  until the wrong track number **flashes, turn AMS to set** the correct track **number, then press AMS.** If "0" flashes, press <<

#### **(Continued)**

**b) When using the remote Press**the **numbs" buttons to** enter **the** tracks **you want to program in the** order **you want. To program a track with a number over 25, use the >25 button (see page 20).**

**If you enter the wrong track number Press**\_ **or** \_ **until** the **wrong** track **number** flashes, then enter the correct track number with the **number buttons. If "0" flashes,** press\_b4.

- **4** Repeat Step 3 to enter other tracks. The entered track is added to the location where the **"0"** flashes. **Each time you** enter **a** track, **the total** program **time is added up and appears** in **the display.**
- 5 After finishing programming, press YES. "Complete!!"**appears**and programming is completed.
- **6 Press PLAY** MODE **repeatedly (or PROGRAM** once) **until** "PROGRAM" **appears** in the **display.**
- **7 Press**  $\triangleright$  to start **Program** Play.

#### **To cancel Program Play**

Press PLAY **MODE repeatedly** (or **CONTINUE** once) **when thedeck**is**stopped**until"PROGRAM" disappears.

- "\_;" **The program remains even after Program Play ends When you** press **I::>-,you can** play **the same** program **again.**
- Notes
- **•** The **display**shows **"--m --s"**insteadofthe**total**playing time when the total playing time of the program exceeds 199 **minutes.**
- **•** "ProgramFun" **appears when you** program **over 25 tracks. Erase the unnecessary tracks to enter other tracks.**

#### **Checking the track order**

**While** the deck is**stopped** and "PROGRAM"is on, press LEVEL/DISPLAY **/**CHAR **(or** DISPLAY) several **lirees.**

The track numbers appear in the order they were programmed **as follow:**  $\frac{1}{2}$  /3  $\rightarrow$  5  $\rightarrow$  8  $\rightarrow$  1  $\rightarrow$  2/"

#### **To check the** rest**of**the track **order**

Turn AMS. You **can scroll** the **display to** check **all** the **track numbers you programmed.**

#### **Changing the track order**

You **can** change the **order of** the **tracks in your** program before **you start playing.**

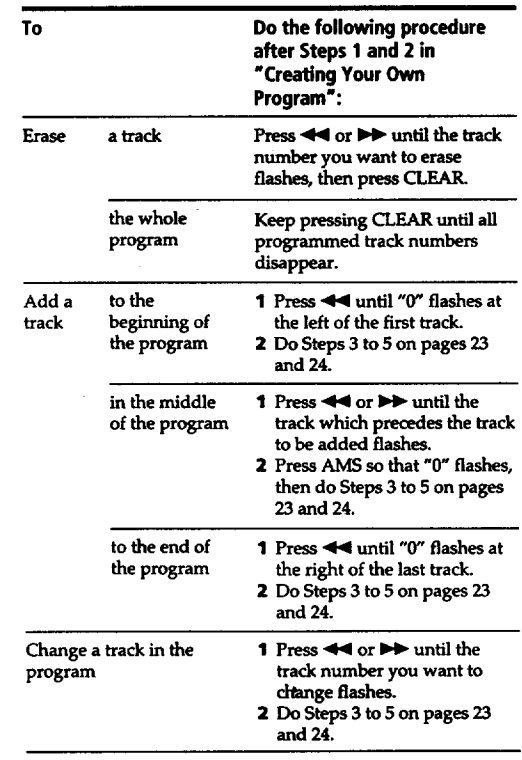

## **Useful When Recording From MDs to Tape**

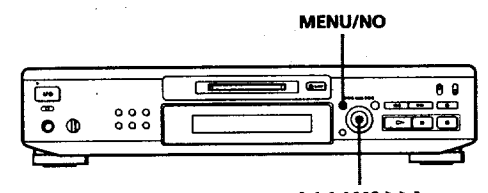

**AMS** DDI

#### Inserting **blank spaceswhile recording to tape (Auto Space)**

**The Auto Space Function inserts a 3-second blank space between each track while recording from MDs to tapes, allowing you to use the AMS function during** later playback.

- **While** the **deck is stopped, press MENU/NO twice to display** "Setup **Menu".**
- **2 Turn AMS to select** "Setup 04", **then** press **AMS.**
- **3 Turn AMS to** select "Auto **Space", then press** AMS.
- **4** Press **MENU/NO.**
- "\_" **You can turn on the Auto Space Function using the remote** [] **While the**deck **isstopped,**press**A.SPACE** repeatedly

until *"Auto* **Space" appears in** the **display.**

#### **To cancel** Auto **Space**

#### **Cancelling the function through menu operation on the deck**

- **1 Do Steps I and 2 in** "Inserting **blank** spaces **while recording to tape" on this** page.
- **2 Turn AMS to select** *"Auto* **Off", then** press **AMS. 3 Press**MENU/NO.
- **Cancelling the function using the remote** []
- **While** the**deck** is**stopped,**press**A\_qPACE repeatedly**until *"Auto* **Off" appears.**

#### **Note**

**if the Auto Space Function is** on **while recording a selection containing multipletrack numbers, (for example,a medley or symphony), blank spaces will be inserted within** the selection **whenever the track number changes.**

#### **Pausing after each track (Auto Pause)**

When **t\_** Auto Pause **Function is**on-the deck pauses after playing each track. Auto Pause is convenient when recording single tracks or multiple, **noncom** \_cutive**tracks.**

**Select % into Pause" instead** of *"Auto* **Space" in Step 3** on "Ins\_ **rting blank spaces while recording** to **tape"** on this page.

 $\mathbf{Q}^{\mathbf{y}}$  You can turn on the Auto Pause Function using the remote l'

**unti "Auto Pause" appears in** the **display.** While the deck is stopped, press A.SPACE repeatedly

#### **To** restart playback  $Press$   $\triangleright$  or **II.**

#### **To cancel Auto Pause**

**Cancellingthe function**through **a menu operation on the deck**

**Do Steps** I **to 3 in** *"To***cancel Auto Space" on** this page.

**Cancelling the function using the remote**  $\boxed{\phantom{1}}$ While**thedeckis stopped,**press**A.SPACE**repeatedlyuntil**' "AutoOff" appears.**

#### **Note**

**If you turn off** the **deck or disconnect the** AC **power cord, the deck will recall** the **last setting of the Auto Space and Auto Pause Functions** the next time **you turn on the deck.**

#### **Adjustingthe analog signallevel**

You **can adjust** the level **of an** analog signal **for** output **to an amplifier** connected **through the LINE (ANALOG) OUT jacks.**

- **1** While the **deck is** stopped, **press MENU/NO twice to display** "setup **Menu".**
- **2 Turn AMS to** select "Setup **13", then press AMS.**
- **3 Turn AMS to adjust** the **analog output level.**
- **4 PressAMS.**
- **5 Press MENU/NO.**

#### **To retum to the initial setting (0.0dB)**

- **1 Repeat** step <sup>I</sup> **to step 2,** then press **CLEAR.**
- **2 Press** MENU/NO.
- **Notes**
- **• The** analog**signal**level**foroutputto**theheadphones **connected through** the **PHONES jack is also changed.**
- **• When you eject** the **MD or turn off** the power **by** pressing **the I/(\_) switch, the output level is reset to the initial** setting **(0.0dB).**

## **Fading In and Out (Fader)** .

You can \_adually **increase the** playback level **of the signal output to the LINE (ANALOG) OUT** jacks **and the** PHONES jack **at the** besinning **of a** playback (fade**in** playback) **or gradually decrease the** playback **level at the end of a playback (fade-out playback). This function is convenient when, for example, you want to start or end playback** in **the middle of** the **track.**

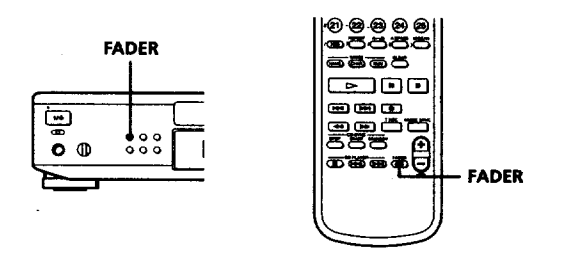

#### Fade-in playback

**During playback pause, press FADER at the position where you want fade-in playback to start.** • **in** "Fade • **3.2s" flashes** and the **deck performs fadein** playback **until the counter reaches to** *"O.Os".*

#### Fade-out **playback**

During **playback, press FADER at the position where you want fade-out** playback **to start.** in "Fade \_"**3.2s"** flashes and **the deck** performs **fade-**

**out playback until the counter reaches** "0.0s". **The deck** changes **to playback pause when fade-out playback finishes.**

#### **Note**

**The signal level output to the DIGITAL OUT connector does not change.**

#### "\_;° **You can set the duration of fade-in and fade-out playback independently**

**Do Steps I to 5 in** "You **can set** the duration **of** the **fade**in and **fade-out recording** independently" **on page 17..**

## **Playing an MD Using a Timer**

By connecting a timer (not supplied) to the deck; you *can* **start** and **stop** playback **operations at specified times.** For **further information on** connecting the **timer or setting** the **starting and ending times,** refer **to** the **instructions** that **came with** the **timer.**

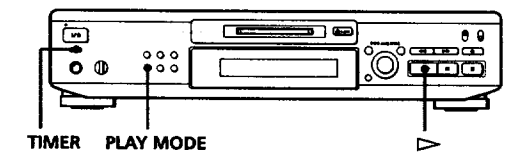

- **1 Do Steps I to 3 in** "Playing **an MD" on page 8.**
- **2 Press** PLAY **MODE repeatedly (or one of** the **PLAY MODE buttons once) to** select the **play mode you want. To play only specific tracks, create a** program **(see page 23).**
- **3 •** If **you want to specify** the **time for** the **start of playback, go to Step 4.**
	- **•** If **you want to specify the time for the end of playback, press** \_ **to start playback, then go to Step 4.**
	- **If you want to specify** the **time for both start** and **end of playback, go to Step 4.**
- **4 Set TIMER on the deck to PLAY.**
- Set the **timer as required.**

**5**

- **When you have** set the **time for** the **start of playback,** the **deck turns off.** When the **specified time arrives,** the **deck turns on** and **starts playing.**
- **•** When **you have set** the **time for the end of playback, playback continues.** When the **specified time arrives,** the **deck stops playing** and turns **off.**
- When **you have** set the **time for** both the **start** and **end of playback,** the **deck** turns **off.** When the **starting time arrives,** the **deck turns on** and **starts playing.** When the **ending** time **arrives,** the **deck stops playing** and turns **off.**
- **6 After you have finished using the timer, set TIMER on** the **deck to OFF.** *'*

#### **Note "**

ee suits

You can select Program Play in Step 2. Note, however, that programs **eventually** fade **away when the standby status is off, and** therefore **if you set the time too far in the future,**\_the program **may be** gone **when** the **specified time arrives. If** this **has occurred,** the **deck enters normal play mode at** the **specified time and** the **tracks play in consecutive order.**

 $\gamma_{\rm c}$  ,  $\gamma_{\rm c}$ 

 $\bar{z}$ 

## **Falling Asleep to Music**

**You can let the deck turn off at the specified time, so you can sleep to the music. You can specify the time to be turned off by**

**30 minutes.**

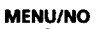

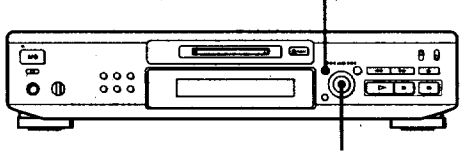

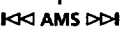

- **1** Press MENU/NO twice to display "Setup Menu".
- **2 Turn** AMS **to select** "Setup 14", **then** press AMS. "
- **3 Turn AMS to** select the **lime. The minutes display changes as follows: 30rain** *+--\****60rain \*--\_ 90rain \*--\_ 120min**
- **4 Press AMS.**
- **5 Turn AMS to select** *"Setup* **15",** then press **AMS.**
- **6 Turn AMS to** select "Sleep *On",* **then press AMS.** "SLEEP" **Hghts up** in the **display.**
- **7 PressMENU/NO.**

**To change the time to turn off Start over from Step** 1 above.

**To cancel the Sleep Timer** Function Select "Sleep *Off"* in **Step 6** above, **then press** AMS.

## **Notes on Editing**

**You can edit the recorded tracks after recording, using the following functions:**

- **• Erase Function allows you to erase recorded tracks simply by** specifying the**corresponding track number.**
- A-B **Erase Function allows you to specify a portion within a** track **to erase it.**
- **Divide Function allows you** to **divide** tracks **at specified** points so that **you can quickly locate** those points **afterwards, using** the **AMS function.**
- **Combine Function allows you to combine two** consecutive tracks **into one.**
- **Move Function allows you to change** the **order of** tracks **by moving a specific** track **to a track position yon want.**
- **• Title Function allows you to create** rifles **for your**
- **• recorded MDs and tracks.**

**If "Protected" alternates with "Cl1" in the display The deck could not edit because the record-protect slot on the MD is open. Edit after closing the slot.**

**When "TO(:" and "TOC Writing" flash in the display Do not move** the **deck or pub** out the **AC** power **cord. After editing,** "I'OC" **lights** continuously until **you eject** the **MD or turn off** the power. *"TOC"* **and** *"TOC* **Writing" flash while** the **deck is updating the TOC. When the deck finishes updating the TOC,** *"TOC"* **goes off.**

## **Erasing Recordings (Erase Function)**

Do the procedures below **to erase** following:

- A **single track**
- All tracks

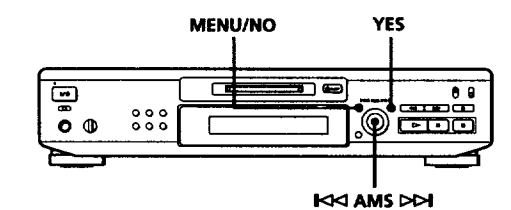

#### **Erasing a single track**

**You can** erase **a** track simply **by** specifying **the respective track number. When you erase a track,** the **total number of** tracks **on** the **ME) decreases by one** and **all tracks following the** erased **one are renumbered. Since erasing** merely **updates** the **TOC,** there **is no need to record over** material.

**"\_'\_"To avoid confusion when** erasing **multiple** tracks, **you** should proceed in order **of high to low** track **number to prevent** the **renumbering of** tracks that **have not been erased yet.**

**Example: Erasing B**

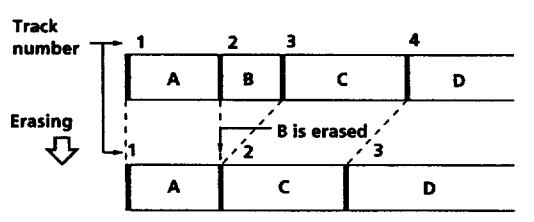

- While the **deck is stopped,** playing, **or** pausing, **press MENU/NO to display** "Edit **Menu".**
- **2 Turn AMS** until "Tr **Erase ?" appears** in the **display.**
- **3 Press AMS or YES. The display for** erasing tracks **appears and** playback **of** the **displayed** track **starts.**
- **4 Turn AMS to** select the track**to** be erased.

#### **5, Press AMS or YES**......

**When the track selected in Step 4 has been erased,** "Complete!!" **appears for a few seconds and the total number of tracks in the music calendar decreases by one,-'**

**The track following the erased track** begins playing. *Of* **you** *erase* **the last track, the track preceding the erased track starts playing.)**

**6 Repeat Steps 1 to 5 to erase more tracks.**

**To cancel the Erase Function** Press **MENU/NO** or  $\blacksquare$ .

**o**

#### **Note**

**If** *"Erase* **?77" appears in the display,** the **track was zecorded or edited on another MD deck and is record-protected. If this indication appears, press A.MS or YES to erase** the **track.**

#### **Erasingall-tracks on an MD** ....\_\_:: • • -

**• • . .** \_.,. \_-- \_'..\_, **, Erasing a recordable MD deletes the disc name, all recorded tracks, and titles.** \_

- **1 While the deck is stopped, playing, or pausing, press MENU/NO to display** *"Edit* **Menu".**
- **2 Turn AMS until** "All **Erase ?" appears in the display.**
- **3 Press AMS or YES.** "All **Erase??" appears in** the **display** and **all** tracks in the **music calendar start flashing.**
- **4 Press AMS or YES. When** the **disc name, all recorded tracks,** and titles **on the MD have been erased,** "Complete!!" **appears for a few seconds and the music calendar disappears.**

#### **To cancel the Erase Function**

**Press MENU/NO** or  $\blacksquare$  to turn off the "All Erase ?" or "All Erase??" indication.

## \_You **can undo the Erase Function**

**Use** the **Undo Function immediately after you erased the track (see page 37).**

## **Erasing a Part of a.Track (A-B Erase Function)**

**You can specify a portion within a track and erase the portion with ease. It is convenient when erasing unnecessary sections after recording satellite broadcast or FM broadcast.**

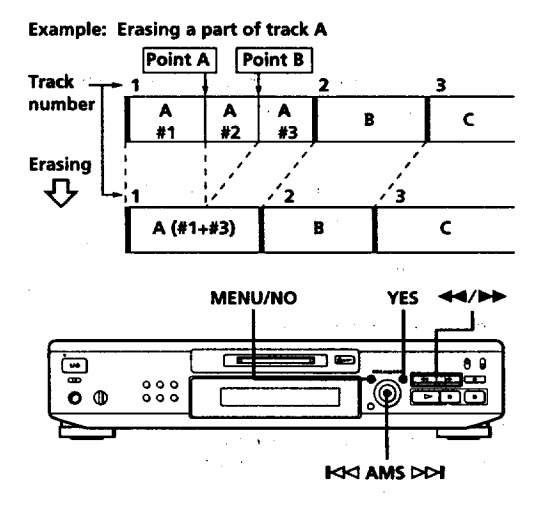

- **While** the **deck is stopped, playing, or pausing, press MENU/NO to display** *"Edit* **Menu".**
- **2 Turn AMS until** "A-B **Erase ?" appears in the display.**
- **3 Press** *AMS* **or YES.**
- **4 Turn AMS to** select **the number of** the **track, then press AMS or YES.**

"-Rehearsal-" and "Point **A ok?" alternates in** the **display while** the **deck plays back the** selected **track from** the **beginning.**

**5 While monitoring** the **sound, turn AMS to find** the **starting point of** the **portion to** be *erased* **(point A).**

**You can** select the **unit by which** the **starting point is shifted. Press** the \_1\_ **or** \_ **button to** select **frame\*, second, or minute. For frame, the number of frames appears when you turn** the **AMS control; for second** and **minute,** "s" **or** "m" **flashes** in **the display. \* I frame is about 12 ms.**

- 6 **If** the **point A is still incorrect, repeat Step 5 until it is correct.**
- 7 **Press AMS or YES if the position is correct.** "Point **B set" appears** in **the display** and **playback for** setting the end **point of** the **portion to be** erased (point**13)starts.**
- **8 Continue** playback (or press  $\blacktriangleleft$  or  $\blacktriangleright$ ) until the **deck reaches point B, then press AMS or YES.** "A-B **Ers" and** "Point **B ok?" alternates** in the **display while the deck repeats a** portion **of a few seconds** before point **A** and **after point B** successively.
- **9 Repeat Step 5 if** point **B is not correct.**
- **10 Press AMS or YES when the** position **is correct.** "Complete:!" **appears for a few seconds** and **the** portion between **point A and B is erased.**

#### **To cancel the A-B Erase Function PressMENU/NO or II.**

#### **Note**

- **If** *"Impossible"* **appears in the display, this means: - You specified point B comes before point A.**
- **Point B should be specified after point A.**
- **- The specified portion cannot** be **erased.** This **sometimes happens when you've edited the same track many times, and is due to a technical limitation of the MD system, not a mechanical error.**

## **Dividing Recorded Tracks (Divide Function)**

**With** the **Divide Function you can mark a track number at places that you want to randomly access afterwards. Use this function to add tracks to MDs recorded from an** analog **source (and therefore contain no track numbers), or to divide** an **existing track into - multiple portions for iocat\_g positions** in the **middle of a track. When you divide a track,** the total **number of** tracks **on** the **MD** increases **by one** and **all** tracks **following** the **divided track are renumbered.**

**Example:Dividing track 2 to create a new** track **for C**

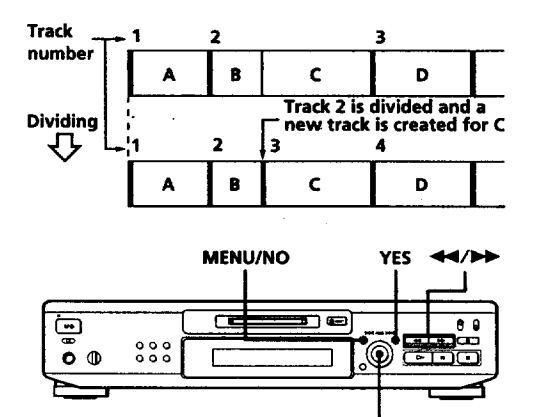

**1<ident** AMS

#### **Dividing a track after selecting the track**

- **1** While the deck is stopped, playing, or pausing, **press MENU/NO to display** "Edit **Menu".**
- **2 Turn AMS until** "Divide **?" appears in** the **display,** then **press AMS or YES.**
- **Turn AMS to select the** track **to be divided and press AMS or YES.**

"-Rehearsal-" **appears in** the **display and the deck plays back the** selected track **from the beginning.**

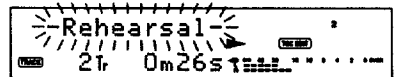

- **4 While monitoring the sound, t\_m** \_to **f{nd the point** to **divide th\_ track. :\_** : : \_: **You can** select **the unit by which** the **starting** Point **is** shifted. Press the  $\blacktriangleleft$  or  $\blacktriangleright$  button to select frame, **second, or minute. For frame,** the **number of** frames **appears when you turn the A\_MScontrol; for second** and **minute,** *"s"* **or** "m" **flashes** in **the display.**
- **Press AMS or YES when** the Position **is correct.** "Complete!!" **appears** for **a** few **seconds** and the **newly created track begins** playing. **The new track will** have **no** track **title even if** the original track **was labeled. The total number of** tracks **in** the **music calender increases by one.**

#### To **cancel the Divide Function PressMENU / NO or I.**

- \_°You **can undo the Divide Function Use the Undo Function immediately after you divided** the **track (see** page **37).**
- **"\_" Youcan dividea track while recording Use** the **TrackMarking Fun\_on (see** page **13).**

#### **Dividing a track after selectingthe dividing point**

- 1 1 **While** playing **the MD,** press **AMS at** the **point where you want to create a new track.** *"--Divide---"* and "-Rehearsal-" **alternate in the display** and **playback continues from** the **position you** selected.
- **2 To make fine adjustment** on the **dividing** Position, **do Step 4** in "Dividing **a track after** selecting the track" on **this page.**
- **3** Press **YES.** "Complete!!" **appears for a few** seconds **and** the **newly created** track **begins playing.**

To **cancel the Divide Function PressAMS,** MENU/NO or **I.**

## **Combining Recorded Tracks (Combine Function)**

**Use the Combine Function to combine tracks on a recorded MD. The two tracks to be** combined **need not to** be consecutive **and the latter** track **to** be **combined can** be **the** track **which** comes before **the former one in** the track **number order. This function is useful for** combining **several** songs into **a single medley, or** several independently **recorded portions** into **a single track. When you** combine **two** tracks, **the total number of** tracks **decreases by one and all** tracks **following the combined** tracks **are** renumbered.

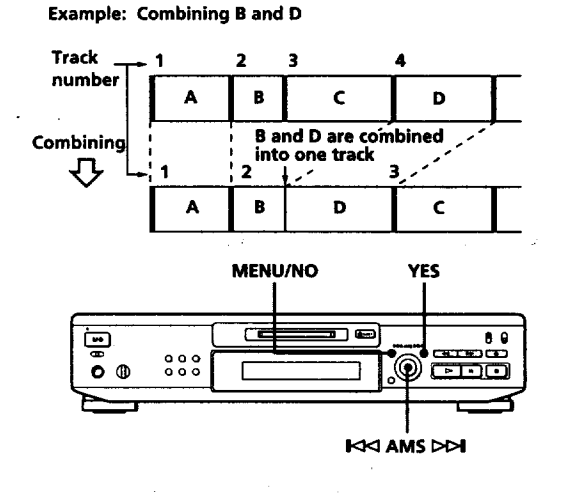

- 1 **While** the **deck is stopped, playing, or pausing, press MENU/NO to display** "Edit **Menu".**
- **2 Turn AMS until** "Combine **?" appears** in the **display.**
- **3 Press AMS or YES.**

**4 Turn AMS to** select **the firsttrack of** the **two** to be **combined** and **pre\_AMS or YES. The display for selecting** the **secon d** trackappears and the **deck** repeats **the** portion **where the** two **tracks will join (i.e.,** the **end of the first** track **and the** beginning **of the succeeding** track).

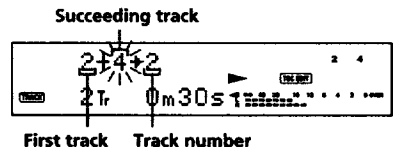

**after combining**

**5 Turn AMS to** select the **second track of** the **two to** be **combined and** press **AMS or** YES. "Complete!!" **appears for a few seconds** and the total **number of** tracks in the **music calendar decreases by one. If both of** the combined tracks **have** track **titles,** the

**title of the** second track is **erased.**

#### **To cancel the** Combine **Function PressMENU/NO or III.**

**°\_';" You can undo the Combine Function Use the Undo** Function **immediately after you combined the tracks (see page 37).**

#### **Note**

**If** *"Impossible"* **appears in the display, the tracks cannot be combined. This sometimes happens when you've** edited **the same** track **many times, and is due to a technical limitation of** the **MD system, not a mechanical** *error.*

## **Moving Recorded Tracks (Move Function)**

*Use* **the Move Function to change the order of** any **track. After you move a track,** the track **numbers between the new** and **old track positions are automatically renumbered.**

**- Example: Moving track Cto track position2**

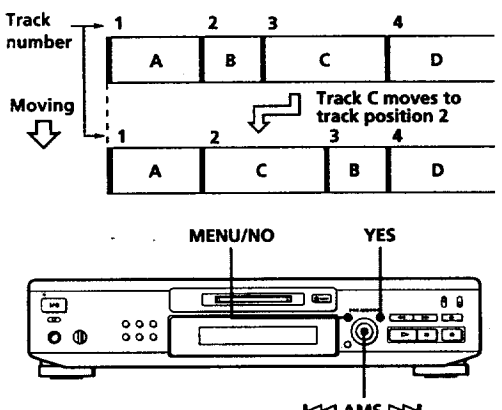

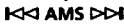

- **While the deck is** stopped, **playing, or pausing, press MENU/NO to display** "Edit **Menu".**
- **2 Turn AMS until** "Move **?"** appears **in** the **display.**
- **3 Press AMS** or **YES.**
- **4 Turn AMS to select the track to be moved and press AMS or YES.**
- **S Turn AMS** until the **new** track **position appears.**

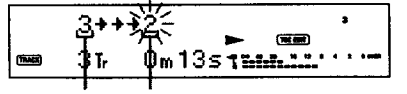

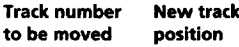

*6* **Press AlVISor YES.** "Complete!!" **appears for a few seconds** and the **moved track** begins **playing back.**

**To cancel the Move Function PressMENU/NO or III.**

## **Labeling Recordings (Title Function)**

**You can create tides for your recorded MDs** and **tracks. Titles -- which may consist of uppercase** and **lowercase letters, numbers** and **symbols for a maximum of about 1,700** characters per **disc-- appear** in **the display during MD operation. You can also use the remote to label a track or** an **MD (se\_** "Labeling tracks and **MDs with** the remote" **on page 35).**

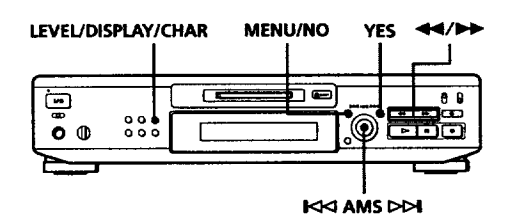

**Use** the **following** procedure to label **a** track or an **MD. You can label a track while it is playing or recording. If the** track **is recording, be sure to finish labeling** before **the track ends. If** the track **ends** before **you've completed** the **labeling procedure, the characters already entered are not recorded and the** track **will** remain **unlabeled.**

- **1 Press MENU/NO to display** *"Edit* **Menu".**
- **2 Turn AMS until** "Name **?" appears in** the **display** and **press A.MS or YES. Skip this step while recording.**
- **3 Turn AMS until** *"Nm* **In 7" appears in** the **display, then press AMS or** YES.
- **4** Turn **AMS to** select "Disc" **to** label **an MD,** or **to specify the** track **to** label. **While recording, go** to **Step 6.**
- **PressAMSor YES.** A flashing cursor appears in the display.

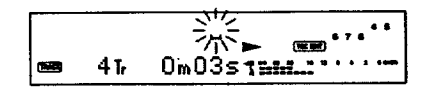

**(Continued)**

**6**  $Press$  **LEVEL/DISPLAY/CHAR** to select the **character type as fonows:**

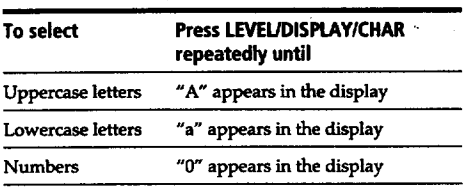

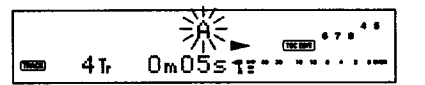

**Turn AMS to** select the **character. The** selected character flashes. Letters, numbers, **and** symbols **appear in** sequential **order as you turn AMS. You can use the following symbols in rifles:**

$$
! \text{ "#\$%&( )*+,-./: };<=>?@_{-}
$$

4T, OmOTsl\_ .a- .......

**You can press LEVEL!DISPLAY/CHAR to** change the character **type at** any **time during Step 7 (see Step 6).**

**8** Press AMS to enter the selected characte The **cursor shifts rightward** and **waits for the** input **of** the **next** character.

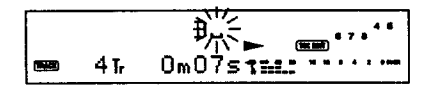

**Repeat Steps 7 and 8 until you have** entered **the** 9 entire title.

**If you entered the wrong character** Press  $\blacktriangleleft$  or  $\blacktriangleright$  until the character to be corrected starts **flashing,** and repeat **Steps7** and **8** to enter the **correct** character.

#### **To** erase a character

**Press**\_ or**l\_w until** the**character**tobe erased starts flashing, then press CLEAR.

**To enter a space** Press **AMS while the** cursor **is flashing.**

#### **10 Press YES.**

**This completes** the **labeling** procedure and the **title appears** in the **display.**

#### **To** cancel labeling Press MENU/NO or **B**.

#### **Note**

**You cannot** label **a track or an** MD **while you are recording over an existing track.**

#### Copying **a track or disctitle**

**You can copy a track or disc** title **to use it as a title of** another track **or the disc title within a disc. Note** that **you can do this operation by using the controls on the deck only.**

- **1 Press MENU/NO to display** "Edit Menu".
- **2 Turn** AMS until "Name **?" appears in** the **display** and **press AMS or YES.**
- **Turn AMS until** "Nm **Copy ?" appears in** the **display.**
- **4 Press AMS or YES.**
- **5 Turn** *AMS* **to select** "Disc" **to copy** the **disc title, or** the **track whose title you want to copy** and **press AMS or YES.**

**If** "No **Name" appears in the display The discor** the **track has no name.**

**6 Turn** AMS **to** select "Disc" **for disc title or to** specify **the track number to copy a title,** and **press AMS or YES.** "Complete!:" **appears for a few** seconds **to indicate that the copying operation is completed.**

**If "Overwrite?" appears in the display** The disc **or track you** selected in **Step 6 above has a title. If you continue the title copying, press AMS or YES.**

**To cancel title copying**

**Press MENU/NO or II.**

#### **Labeling**tracks **and MDs with the remote**  $\blacksquare$

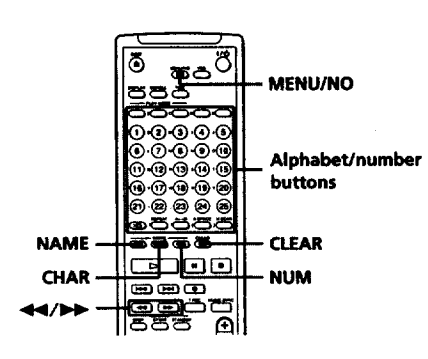

**Press NAME** repeatedly **until a flashing cursor appears** in the display, then **do** the **following"**

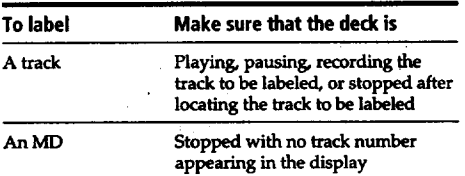

**2** Select the character **type** as follows:

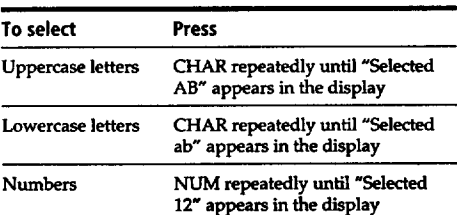

**3 Press an alphabet/number button to** enter **a character.**

After **you enter a character,** the **cursor shifts rightward** and **waits for the input of** the next **character.**

**You can** change **the** character **type at** any **time during Step 3 (see Step 2).**

**(Continued)**

**4 Repeat Step 3until you have entered the entire title.**

**If you entered the wrong character Press**  $\blacktriangleleft$  **or**  $\blacktriangleright$  **until the character to be corrected starts flashing. Press CLEAR to erase** the **incorrect character,** then **enter** the correct **one.**

**S Press NAME** again. **This** completes the **labeling** procedure **and** the **title appears** in **the display.**

**To cancel labeling Press MENU/NO or m.**

## **Changing an existing title** [1]

Press **NAME,** then **do** the **following:**

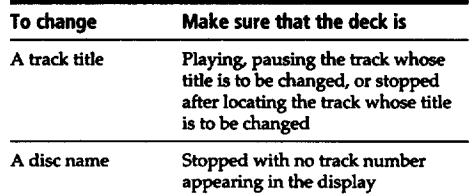

**2 Hold down CLEAR until the current title is erased.**

**with the remote" on page** *35* and **this page.**

- 3 **Enter** the **new title. Do Steps** 6 **to 9 of** "Labeling **Recordings" on page 34, or Steps 2 to 4 of** *"Labeling* **tracks** and **MDs**
- **4 Press NAME.**

#### **Erasinga title on a disc(Name Erase)**

**Use this function to** erase **a title on a disc.**

- **While** the **deck is stopped, playing, or pausing, press MENU/NO to display** "Edit **Menu".**
- **2 Turn AMS until** "Name **?" appears** in the **display and press AMS or YES.**
- **3 Turn AMS** until *"Nm* **Erase** ?" **appears in** the **display and press AMS or YES.**
- **4 Turn AMS to** select **"Disc" to erase** the disc **title, or** the track **whose title you want** to erase and **press** A\_MS**or YES.** "Complete[!" **appears for a few seconds** and the **title is** erased.

**To** cancel **Name** Erase **Function Press**MENU/NO **or** Is.

#### **Erasingall titles on a disc(Name All Erase)**

**Use this function to erase all titles on** an **ME) simultaneously.**

- **1 While the deck is** stopped, playing, **or** pausing, press MENU/NO **to display** *"Edit* **Menu".**
- **2 Turn AMS** until *"Name* **?" appears** in the display and **press AMS or YES.**
- **3 Turn AMS** until "Nm AllErs?" **appears** in the **display** and **press AMS or YES.** *"Nm* **AllErs??" appears** in the **display.**
- **4 Press AMS or YES.** "Complete!!" **appears for a few seconds** and **all titles are erased.**

**To** cancel **the Name All** Erase **Function Press**MENU/NO **or i.**

- **"\_" You can undo the Name All Erase Function See** "Undoing **the Last Edit" on page 37.**
- **"\_" Youcanerase all recordedtracks and titles See** "Erasing **all tracks on an MD" on page 29.**

## **Undoing the Last Edit (Undo, Function)**

**You can** use **the Undo Function to cancel** the **last edit** and restore **the contents of** the **MD to the condition that existed before editing was done. Note, however,** that **you cannot** undo an **edit if you do** any **of** the **following after the edit:**

- **- • Press the • REC button on** the **deck.**
- **• Press the button, the MUSIC SYNC button, or the CD SYNC STANDBY button on** the **remote.**
- **• Update the TOC by turning off** the **power or ejecting** the **MD.**
- **• Disconnect** the **AC** power **cord.**

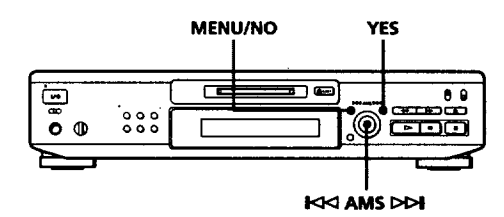

- 1 With the **deck stopped** and **no track number appearing in the display, press MENU/NO to display** "Edit **Menu".**
- **Turn AMS until** "Undo **?" appears in** the **display.** "Undo **?" does not appear if no** editing **has been** done.
- **Press AMS** or **YES.**

**One of** the **following messages appears** in the display, **depending on** the **type of** editing **to be undone:**

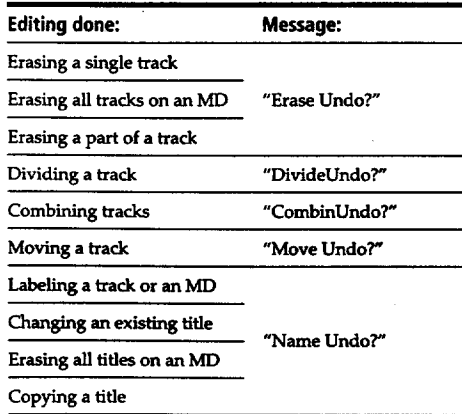

**4 Press AMS or YES again.** *"Complete!:"* **appears for a few** seconds **and the contents of** the **MD are restored to the condition that existed before** the **edit.**

To **cancelthe Undo Function Press MENU/NO or m.**

## **Display Messages**

**The following table explains** the **various messages that appear in the display.**

**Also, the deck** has a **Self-Diagnosis Function (see page 45).**

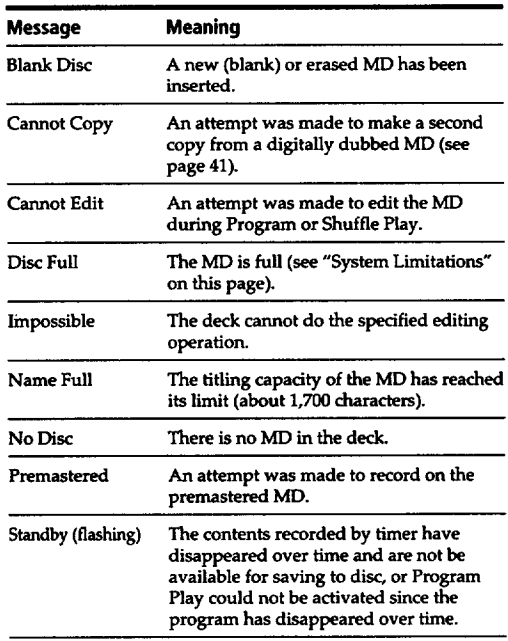

## **System Limitations**

**The recording system** in **your MiniDisc deck** is **radically different from** those **used** in **cassette and DAT decks** and **is characterized by** the **limitations** described below. **Note, however, that** these **limitations are due to** the **inherent nature of** the **MD recording system itself and not to mechanical causes.**

**"Disc Full" lights up even before the MD has reached the maximum recording time (60 or 74** minutes) **When 255 tracks have** been recorded **on** the **MD,** *"Disc* **Full" lights up regardless of the total recorded time. More** than **255** tracks **cannot be recorded on** the **MD. To continue** recording, **erase unnecessary** tracks **or use another** recordable **MD.**

#### **"Disc Full" lights up before the** maximum **number of tracks is reached**

**Fluctuations in emphasis within tracks are sometimes** interpreted **as track intervals,** incrementing **the track count** and **causing** *"Disc* **Full\* to light up.**

#### **The remaining recording time does not increase even after erasing numerous short tracks**

**Tracks under 12 seconds in length are not counted** and **so erasing** them **may not lead to an** increase **in** the **recording time.**

#### **Some tracks cannot be combined with others**

**Track combination** may **become impossible when tracks are edited.**

#### **The total recorded time and** the **remaining time on the MD may not total the maximum recording time (60 or 74** minutes)

**Recording is done** in **minimum units of 2 seconds each, no matter how short** the **material.** The **contents recorded** may **thus be shorter** than **the** maximum **recording capacity. Disc space** may **also** be further **reduced by scratches.**

**Trackscreated throughediting may exhibit sound dropout during searchoperations.**

#### **Track numbers are not recorded correctly**

**Incorrect assignment or recording of track numbers** may **result when CD tracks are divided into several smaller** tracks **during** digital **recording. Also, when** the **Automatic Track Marking Function is activated during recording,** track **numbers may not** marked as in **the original depending on** the **program** source.

#### **"TOC Reading" appears for a long time**

**If the inserted** recordable **ME) is brand new, '\_IOC Reaciing" appears in the display longer** than **for MDs that have been** used.

#### **Limitations when recording over an existing track**

**• The correct remaining recording time may not be displayed.**

- **You may find it impossible to** record **over** a **track if** that **track has been recorded over** several **times already. If this**
- **happens, erase** the **track using the Erase Function (see page 28).**
- **The remaining recording time may** be **shortened out of proportion to** the **total recorded time.**
- **• Recording over a track to eliminate noise is not recommended since this may** shorten the **duration of** the **track.**
- **You may find it impossible to label a track while recording over it.**

**The correct recorded/playing time may not be displayed during playbackof** monaural-format **MDs.**

## **Troubleshooting**

**If you experience any of the following difficulties while using the deck, use this troubleshooting guide to help you** remedy **the problem. Should any problem persist, consult your nearest Sony dealer.**

#### The **deck does not operate or operates poorly.**

 $\rightarrow$  The MD may be damaged ("Disc Error" appears). **Take** the **MD out and insert it again. If** "Disc **Error"** remains, **replace the MD.**

#### **The deck does** not **play back.**

**-\_Moisture has formed inside** the **deck. Take** the **MD out and leave** the **deck** in **a warm place for** several **hours until** the **moisture evaporates.**

 $\rightarrow$  The deck is not on. Press **I/** $\circ$  to turn the deck on.

- **•,4,** The **MD is inserted in** the **wrong direction. Slide** the **MD** into **the disc** slot **with** the **label** side **up and** the **arrow pointing towards** the **opening.**
- ='@'The **MD may not be recorded (the music calendar does not appear). Replace the disc with one** that **has been** recorded.

#### The **deck does not record,**

- \_l\_The **MD is record-protected** ("Protected" **alternates** with "CII" **in the display).**
- **Close** the **record-protect slot (see** page **7).**  $\rightarrow$  The deck is not connected properly to the sound
- **source. Make** connections **properly to the** sound **SOurCe.**
- **•'@The recording level is not adjusted properly. Adjust** the **recording level properly (see pages 12 and 13).**
- "\_A **premastered MD is inserted. Replace it with a recordable MD.**
- **•'@'There is not enough time left on** the **MD. Replace it with** another **recordable MD with fewer recorded tracks, or erase unnecessary tracks.**
- $\rightarrow$  There has been a power failure or the AC power cord **has been disconnected during** recording. **Data** recorded **to** that **point may** be **lost. Repeat** the recording procedure.

#### **The deck does not work during synchro-recording.**

**•,\_The currently** selected **CD** player **type** (CD **player or video CD player) does not match** the **CD** player **being used. Reset the CD player type (see page 16). If** the **CD** player being **used has a** mode selector, set **the** selector **to** CD1.

#### The **sound has a lot of** static.

**-4. Stron8** magnetism **from a** television **or** a similar **device is** interfering **with operations. Move** the **deck** away **from** the source **of** strong magnetism.

#### The **three-digit display appears.**

**•-I\_**The **Self-Diagnosis Function is on. Check** the **table on** page **45.**

#### **Note**

If **the deck does not operate properly even after you've attempted** the **prescribed** remedies, **turn off** the power, **the\_ reinsert** the **plug into** the **power outlet.**

# **Specifications**

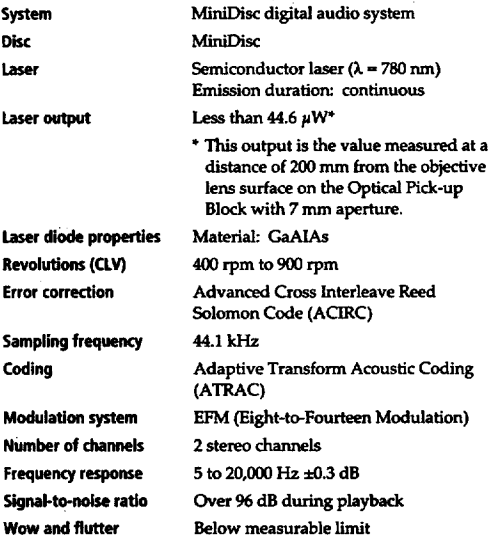

#### **General**

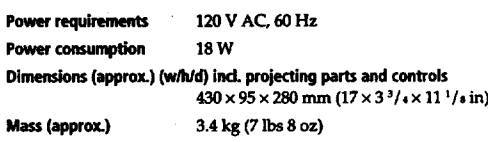

**Supplied accessories**

**See** page **4.**

 $\delta$  , and  $\Delta$  , and  $\sigma$  , and

 $\ddot{\phantom{a}}$ 

**Optional accessories RecordableMDs MDW-60(60rain),MDW-74(74rain)**

**US and foreign** patents **licensed from Dolby Laboratories Licensing Corporation.**

**Design** and **specifications are subject to change without notice.**

 $\mathcal{L}^{\text{max}}_{\text{max}}$ 

 $\mathcal{L}^{\text{max}}_{\text{max}}$ 

 $\sim 10$ 

#### **Inputs**

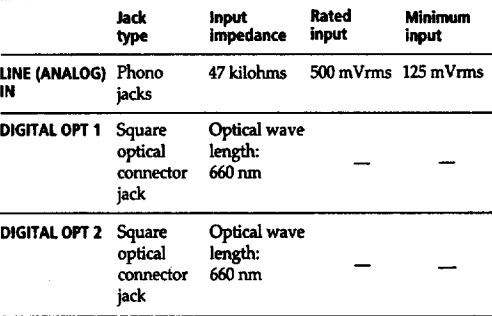

#### **Outputs**

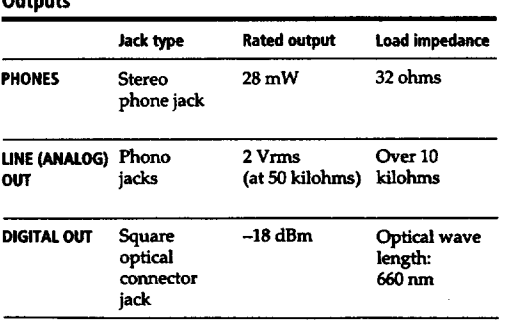

## **Guide to the Serial Copy Management System**

**This MD deck uses the Serial Copy Management System, which allows only first-generation digital copies to be made of premastered software via the deck's digital input jack. An outline of this system appears below:**

**1 You can record from digital program sources (CDs, DATs or premastered MDs) onto a DAT** tape **or recordable MD via digital input jack on the** DAT **or MD deck. You cannot, however, record from this recorded DAT tape or MD onto another DAT tape or recordable MD via the digital** input **jack on** the **DAT or MD deck.**

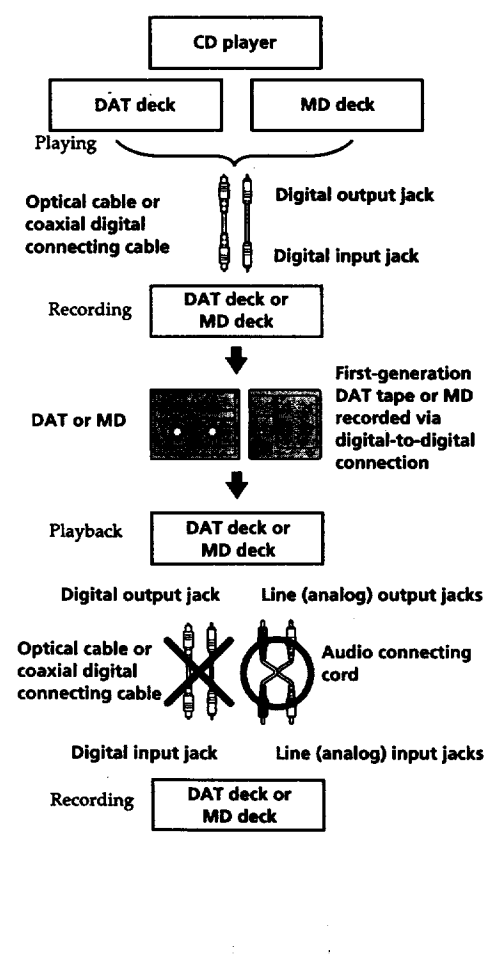

**You can record** the **digital** input **signal of a digital satellite broadcast onto a** DAT tape **or recordable MID**via the **digital input jack on the DAT or MD deck** *which* **is capable of handling** a *sampling* **f\_-quancy of 32 kHz or 48 kHz. You can then record the contents of this recorded DAT tape or MD (first-generatlon) onto another DAT** tape **or recordable MD** via **digital** input **jack on** the **DAT or ME) deck to create a second-generation digital copy. Subsequent recording from** the *second-generation* **copy onto** another **recordable DAT tape or MD is possible only through** the **analog input jack on the DAT or ME) deck. Note, however, that on** some **BS/CS tuners, secondgeneration digital copying may not be possible.**

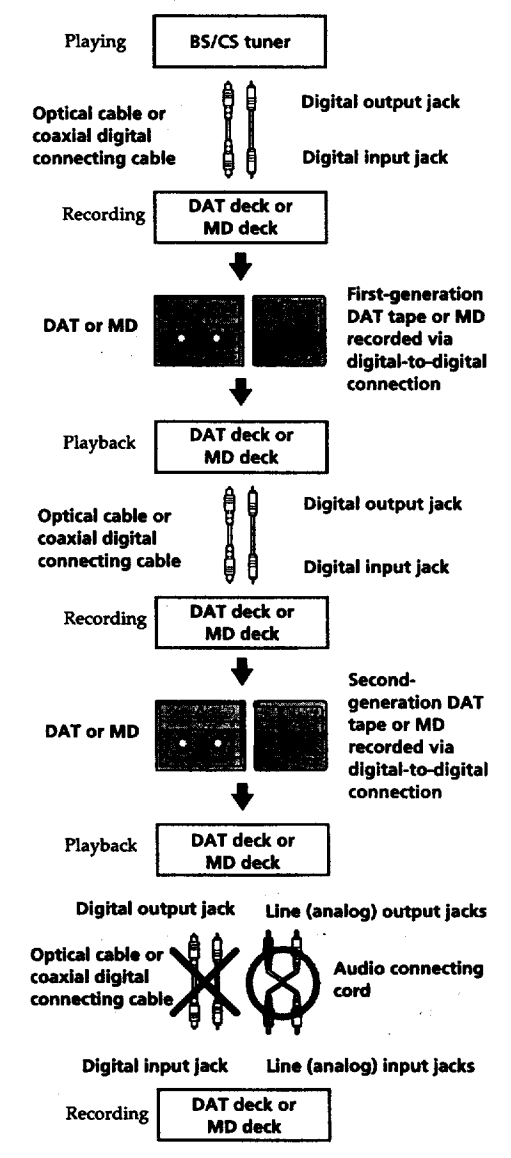

**(Continued)**

**41EN**

**3 You can record a DAT tape or ME) recorded via the DAT** or **MD deck's analog input jack onto another DAT tape** or **MD via the DAT or MD deck's** digital **output jack. You cannot, however, make a second-generation DAT tape or** *MD* **copy via the DAT or MD deck's digital output jack.**

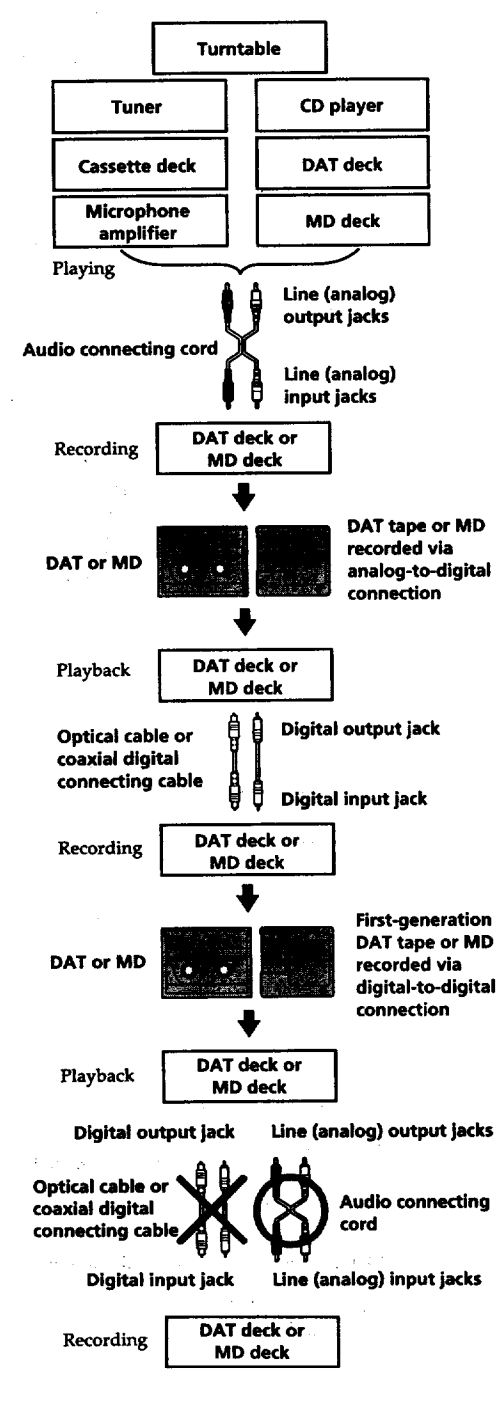

## **Index**

**A.B**

**A-B erase 30** A-B **repeat** 22 Adjusting **analog recording level 13** analog **signal level 8, 25 digital recording level** 12 **AMS (Automatic Music Sensor) 20 Audio connecting cord 4, 5, 41, 42** Auto **cut** I0 Auto pause 25 **Auto** space**25**

#### **C**

**CD synchro-recording 16 Changing an existing title 36** display **20** order of programmed tracks<sup>2</sup> Checking order of programmed tracks 24 remaining time 10, 19<br>playing time 19 playing **time 19 total number** of **tracks 19** track **number 19 Cleaning 3 Combining 32**

#### **D**

**Display messages 38 Dividing after** selecting **the dividing point 31 after selecting** the **track 31**

## **E**

**Erasing all** titles**36 all** tracks **29 a** part of **a** track **30 a single**track **28 a title 36**

#### **F, G**

**Fade-in** playback **26 recording 17 Fade-out** playback **26 recording 17**

#### **H**

**Hooking up a digital component 5 an** analog **component 5**

**I,J,K Input** monitor 10

**L** Labeling **an MD 33 a track 33 copying** a **title 35 with the remote 35 Locating a particular point** in **a track 21**

**a specific track 20**

#### **M, N**

**MD** inserting **6, 8 premastered 19 recordable 6, 19** taking **out** 7, **8 Moving -33 Music scan 20 synchro-recording 15**

#### **O**

**Optical cable 4, 5, 41, 42** Optional **accessories 40**

#### **P,Q**

**Pausing playback 8 recording** 7 **Playing normal play 8 program play 23 repeat play 22 shuffle play 23 tracks just recorded 11**

#### **R**

**Recording normal recording 6, 7 over existing** tracks **11 time machine** recording 14 **Record-protect tab** 7 **Remote commander** (remote) **4**

#### **s**

**Sampling frequency** 5, **41 Sampling rate converter 5 SCMS (Serial Copy Management System) 9, 41** Self-diagnosis 45 Setup **menu 44 Smart space 10 Specifications 40 Supplied accessories 4 System limitations 38**

ł

**Timer playing 26 recording 18 sleep timer 27 Track marking automatic** track marking **13** manual **U'ack** marking 13 **Troubleshooting** 39

**u, v, w, x, Y, z Undoing** the **last edit 37**

#### **Names of controls**

#### **Buttons**

**T** \_

 $A \rightarrow B$  22 **Alphabet/Number 20, 24, 35 A.SPACE 25 CD PLAYER II 16 CD** PLAYER  $\leftarrow$ **CHAR 35** CLEAR 22,24,34 **CONTINUE** 23, **24 DISPLAY 12,13** \_--**EJECT 7, 8, 10 FADER 17, 26 LEVEL +/- 12, 13 LEVEL/DISPLAY/CHAR 7, 12, 20, 24, 33 MENU/NO 10,13,** 23, **25, 27, 28, 30 to 33, 35 to 37 M.SCAN 20 MUSIC SYNC 15 NAME 35 NUM 35 PLAY MODE** 23, **24, 26 PROGRAM 24 • REC (recording)** *7,* **10,13, 37 REPEAT 22 SCROLL 20 SHUFFLE 23 STANDBY 16 START 16 STOP 16 TIME 10, 19 T.REC 14** YES **28 to 33, 37 ►** (play) 7, 8, 11, 20, 23, **II (pause) 7, 8** • **(stop) 7, 8, 11,** 18, **22, 29 to37** • **(recording) 37** */\_* **(manual** search) **21to 24" 30, 31, 34** */\_* (AMS: **Automatic Music Sensor) 8, 20, 21,** 23 **>25 20,24**

**Connectors**

**DIGITAL OPT I/OPT 2/OUT 5,6,9,10,26**

#### **Controls**

**1<1</a>S** DD**1** 8, 11, 12, 14, 20, 23, 25, **27, 28 to** 33, 35 **to 37 PHONE LEVEL 8**

#### **Indicator**

STANDBY **6, 8**

#### **Jacks**

**LINE (ANALOG) IN/OUT 5,6,9,10,26 PHONES 8, 26**

#### **Switches**

**INPUT** 6,**10** REC MODE **6** TIMER **6,8,18,26 I/(\_) (power) 6 to 8**

#### **Others**

Display **19, 20 Music calendar** 19 TOC **Writing** 7, **9, 18, 28 •4**

## **Table of Setup Menus**

**You can** make **various settings on this deck by** using **Setup Menus.** *Operation* **related** to **each menu** *were* **explained** in **the previous sections. The table below outlines each menu,** including the **various parameters and initial settings.**

## To **enter the Setup Menu**

**While** the **deck is** stopped, **press MENU/NO twice to display "Setup Menu",**

or

**press** MENU/NO **to display** "Edit **Menu"** and **turn AMS until** "Setup **7" appears** in the **display,** then **press AMS.**

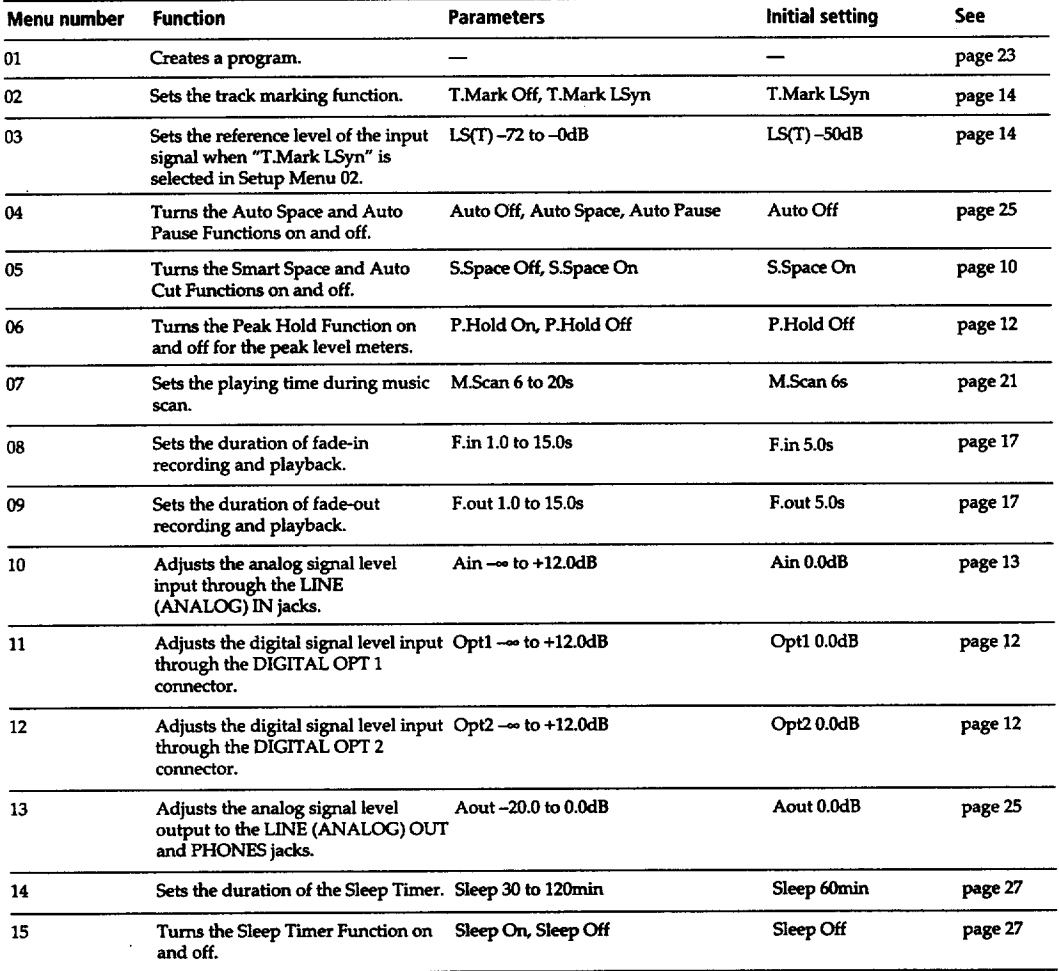

# **Self-Diagnosis Function**

The deck has a self-diagnosis display. This function shows a three-digit display (a combination of a letter and figures) and the corresponding message alternately, so you can check the deck's condition. Ifsuch**a** display**appears,**check**thefoUowing table**inorder**to**resolve**the**problem. Should any problem persist, consult your nearest Sony dealer.

#### Self-diagnosis **display**

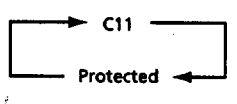

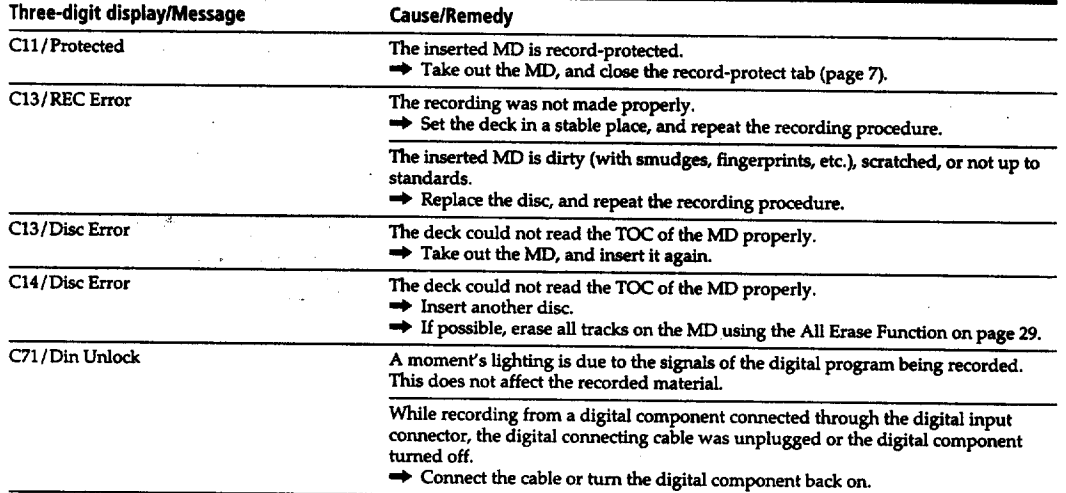

45 $^{EN}$